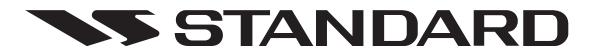

# 車載型デジタル簡易無線電話装置

# **VX-D5901U**

取扱説明書

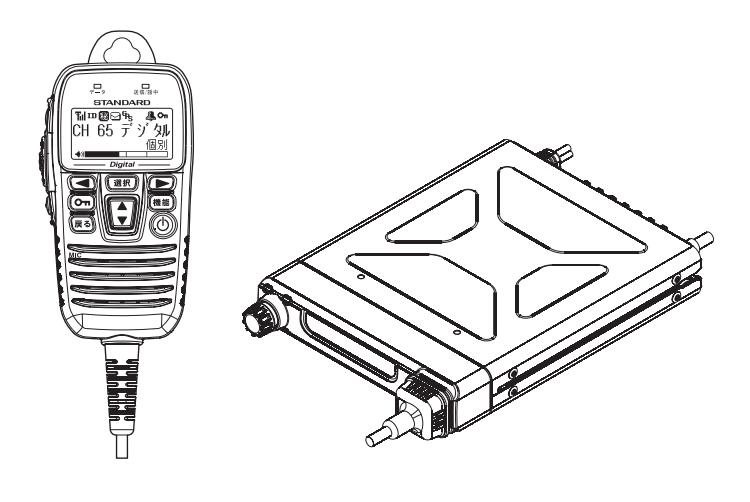

無線局種別コード:3B ( 免許局 ) 4値 FSK 変調 簡易な業務用

お買い上げいただき、ありがとうございました。 正しくお使いいただくために、この取扱説明書をよくお読みください。 お読みになった後は、大切に保管してください。

この無線電話装置は国内専用モデルです。 海外では使用できません。

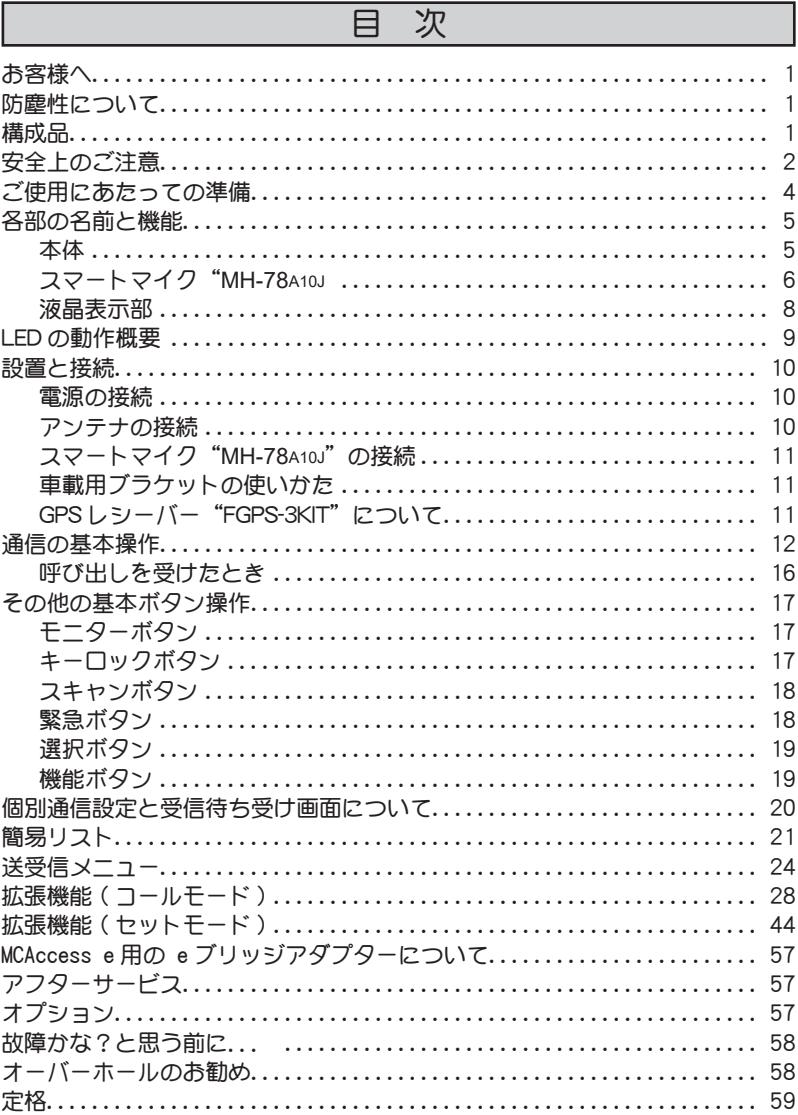

## お客様へ

#### ● お願い

- ◎ 本体底面に貼り付けてある"証明ラベル"を剥がしたり、無線電話装置やスマー トマイクを"分解"または"改造"したり、指定以外の装置を接続することは、 法律で禁止されています。
- ◎ 他人の会話を聞いて、その内容を漏らすと法律で罰せられることがあります。
- ◎ 本機にマイクロホンなどを接続する際は、必ず当社純正のオプションを使用してく ださい。当社純正品以外のオプションを使用すると、故障や破損の原因になります。 当社純正品以外のオプションの使用が原因で生じた故障や破損、および事故など の損害については、当社では一切責任を負いません。
- ◎ 本説明書には、工場出荷時の標準的な設定での説明が記載されています。 販売店にて、これらの設定を変更している場合は、操作方法が異なる場合があり ます。詳しくは、設定の変更をおこなった販売店にお問い合わせください。

電波法の改正により、アナログチャンネルは 2022 年 11 月をもって利用する ことができなくなります。

この際、本機の設定が必要となりますので、お早めにお買い上げいただいた 販売店にお問い合わせください。

## 防塵性について

本機は、IP5X 相当 (JIS 保護等級5種防塵相当 ) の防塵性能を有し、埃などで無線 機の安全性を損なわないように保護されていますが、埃などがスピーカーやマイク 部分の表面に蓄積した場合、音量が小さくなったり、音質が悪くなったりすること がありますので定期的に確認、清掃することをお勧めします。

#### 構成品

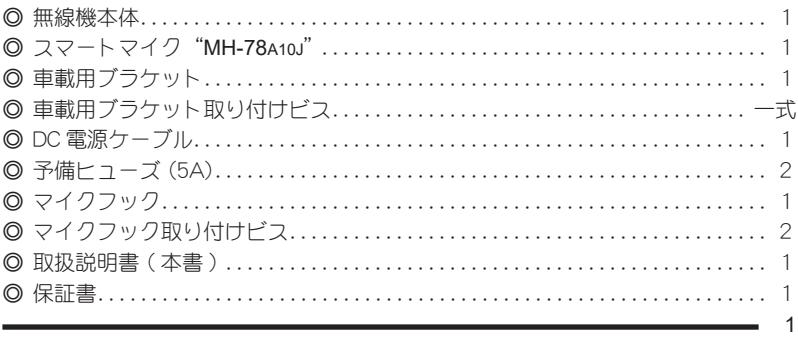

## 安全上のご注意 ~必ずお読みください~

本機を安全に正しくお使いいただくために、次のことに十分ご注意ください。

誤った使い方をすると、人が死亡または重傷を負う危険が差し 迫って生じることが想定される内容を示しています。 危険

> 誤った使い方をすると、人が死亡または重傷を負う可能性が想 定される内容を示しています。

> 誤った使い方をすると、人が傷害を負う可能性が想定される内容、 および物的損害のみの発生が想定される内容を示しています。

行ってはならない禁止事項です (例 <>>
例 分解禁止)。

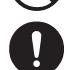

必ず守っていただきたい注意事項です。

# 危険

警告

注意

自動車を運転しながらスマートマイクを操作しない 事故の原因になるだけでなく、道路交通法違反になります。 運転者が使用するときには、車を安全な場所に止めてから操作してください。

航空機内や病院内などの"使用を禁止された区域"での設置および 運用をしない

電子機器や医療機器に影響を及ぼす場合があります。

引火性ガスの発生する場所や高所などの危険な場所で使用しない 発火事故や落下事故などの原因になります。

DC 電源コードを挟んだり、押し潰すことがないように設置する 火災・発熱・発火・断線などの原因になります。

通電中に無線機の天面やヒートシンクに触らない 本体は回路保護のために放熱しますので、通電中の無線機の天面やヒートシ ンクに触ると、やけどなどの原因になります。

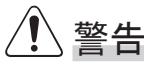

#### 分解や改造をしない

本機は電波法に基づく無線局です。

分解や改造は違法ですのでおやめください。また、ケガ等の事故や故障の 原因になります。

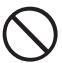

本機は、"IP5X相当"の防塵構造になっておりますが、防水構造で はありませんので、雨や水がかかる場所では使用しない 故障の原因になります。

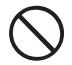

自動ドア、火災報知器などの自動制御機器の近くで使用しない 本機からの電波が自動制御機器に影響を及ぼすことがあり、誤動作による事 故の原因になります。

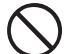

心臓ペースメーカー装着者は使用しない

本機からの電波がペースメーカーに影響を及ぼすことがあり、誤動作による 事故の原因になります。

# 注意

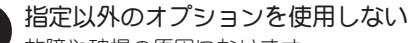

故障や破損の原因になります。

スマートマイクを取り付けた際は、コードを強く引き伸ばしたまま にしない

コードの変形や断線などにより、故障の原因になります。

- 強い衝撃を加えたり、投げつけたりしない 故障の原因になります。
- 磁気カードなどをスマートマイクに近づけない
	- キャッシュカードやフロッピーディスクなどの内容が消去されることがあり ます。
- 無線電話装置を直射日光の当たる場所 ( ダッシュボード ) や熱器具 ( ヒーター ) の近くや水のかかる場所に設置しない 無線機の金属部分が高温になり、ヤケドの原因になったり、プラスチックケー スの変形や変色等の原因になります。
- シンナーやベンジンなどでケースを拭かない 変形や変色等の原因になります。 ケースが汚れた場合には、乾いた柔らかい布で拭き取ってください。
- ゴム製品、プラスチック製品をケースに触れたまま放置しない 無線機は回路保護のために放熱しますので、ゴムやプラスチックが変形や変 色する原因になります。

## ご使用にあたっての準備

● 簡易無線局免許申請

本機は電波法に基づいて技術基準適合証明を取得していますので、簡単な手続 きにより簡易無線局免許を取得して、ご利用いただくことができます。

- 本機は、「ARIB STD-T98[ デジタル簡易無線機 ] と STD-10[(アナログ)簡易無 線機 11 に準拠し、アナログチャンネルでも運用可能なデジタル簡易無線機です。 また、他社互換デジタル通信モード"ユーザーコード通信"に対応しておりま すので、互換を示す種別コード「3B」の他社デジタル簡易無線機と通信するこ とができます。
- 使用形態にあわせた設定

ご利用については、簡易無線局免許に基づいた基本設定や、ご使用の形態にあ わせたカスタマイズが必要になります。

ご購入に際し販売店とご相談の上、無線機の設定を行ってください。

◎ 基本設定

デジタル運用に必要な UC( ユーザーコード ) や秘話コード、アナログ通信に はトーンスケルチ又はデジタルコードなどを設定します(購入時に販売店で 設定を行います)。

◎ カスタム設定

ご利用形態にあわせた個別通信機能(個別選択呼出し機能)の ID や名称設定、 GPS オプション、データ通信用ケーブルの取り付けなどをおこないます。購 入時に販売店とご相談の上、設定をおこなってください。

The AMBE+2<sup>TM</sup> voice coding Technology embodied in this product is protected by intellectual property rights including patent rights, copyrights and trade secrets of Digital Voice Systems, Inc. This voice coding Technology is licensed solely for use within this Communications Equipment. The user of this Technology is explicitly prohibited from attempting to decompile, reverse engineer, or disassemble the Object Code, or in any other way convert the Object Code into a human-readable form. U.S. Pat. Nos. #5,870,405, #5,826,222, #5,754,974, #5,701,390, #5,715,365, #5,649,050, #5,630,011, #5,581,656, #5,517,511, #5,491,772, #5,247,579, #5,226,084 and #5,195,166.

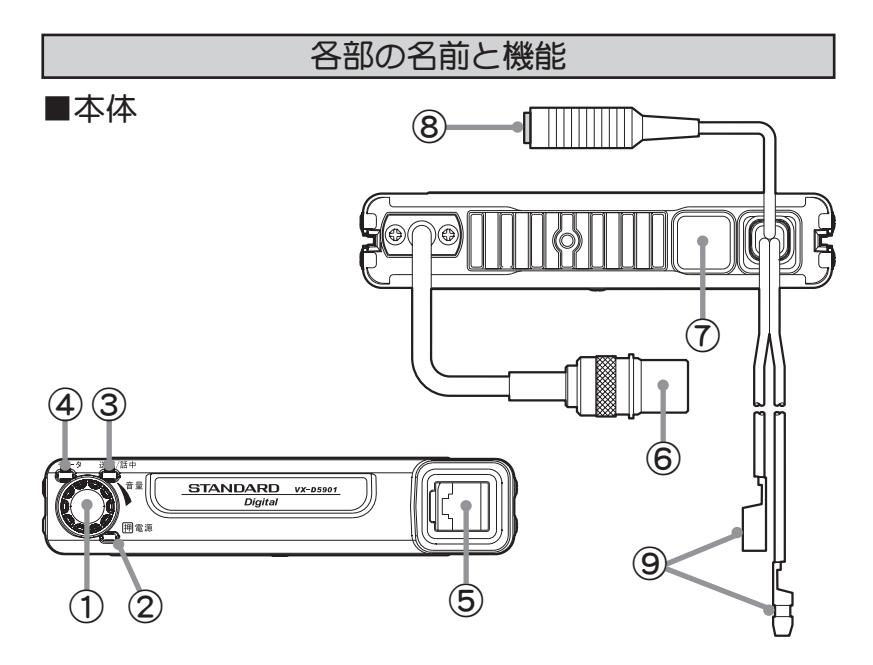

- ① **電源スイッチ /** 押すと電源"ON"、再度押すと電源が"OFF"に 音量調節ツマミ なります。まわして音量の調節をします。
- ② **電源"ON"LED** 無線機の電源が"ON"の時に緑色で点灯します。 ③ 通話表示 LED 無線機の状態に応じて点灯、または点滅で表示し ます。
- ④ データ通信 LED ―― データ通信中は"オレンジ色"に点灯します。
- ⑤ スマートマイク接続端子 付属のスマートマイク"MH-78A10J"を接続します。
- ⑥ アンテナコネクター アンテナを接続します (M 型コネクター )。
- ⑦ 外部アクセサリ用のケーブルを取り付 ケーブル**取付穴** ける穴です。通常は防塵キャップが取り付けられて いますので、販売店以外の方は外さないでください。
- ⑧ 外部スピーカージャック 3.5 φ ミニピンジャック(メス)です。オプショ ンの外部スピーカーを接続します。
- ⑨ DC 電源コード 付属のヒューズ付 DC 電源ケーブルを使って 12V/24V のバッテリーまたは、オプションの専 用直流安定化電源装置"**FP-33**"に接続します。

5

■スマートマイク "MH-78A10J"

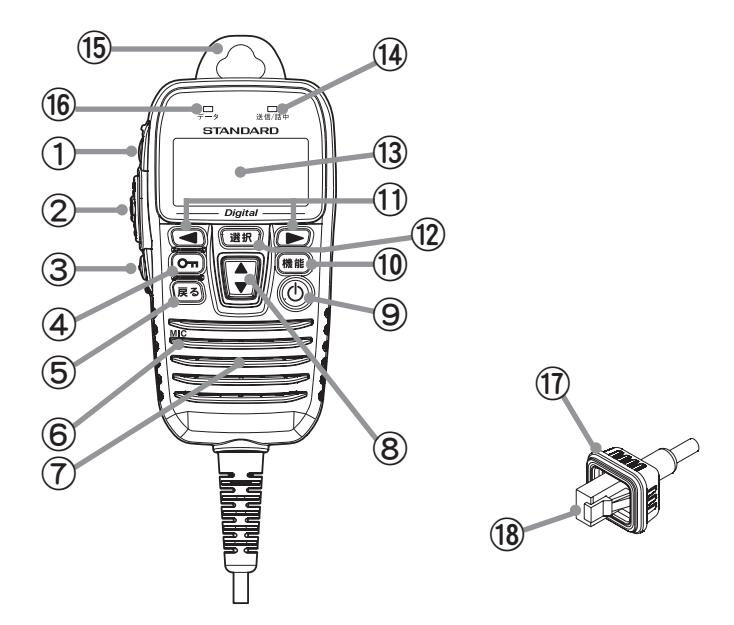

- ① スキャン / ◎ 短く押すとスキャン (18 ページ参照) ガスター
	- 緊急ボタン トし、再度短く押すと、スキャンがストップしま す。
		- ◎ 緊急時に2秒以上押すと、緊急モード動作になり ます (18 ページ参照 )。
- ② PTT ボタン PTT ボタン ( 送信ボタン ) を押すと、無線機は送信状 態になります。放すと待ち受け / 受信状態になります。

③ モニターボタン 無線チャンネルをモニターするときに押します。 デジタルチャンネルでは、デジタル音声をモニター することができます。

④ キーロックボタン 2秒以上押すと、誤って各種ボタンに触れても設定 が変わらないようにロックすることができます。も う一度2秒以上押すとロック解除となります。

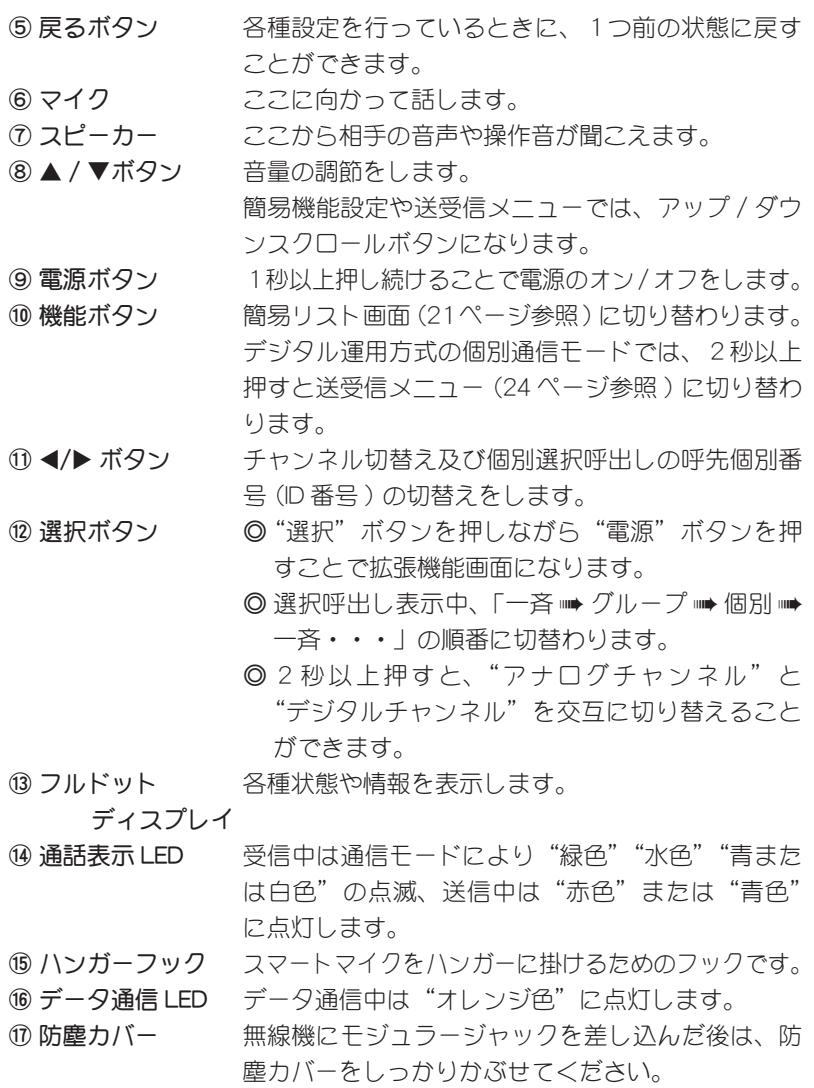

⑱ モジュラージャック スマートマイクを本体と接続するためのコネクター (10 ピン) です。

## ■液晶表示部

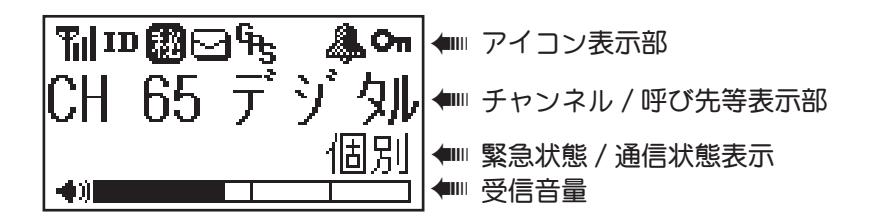

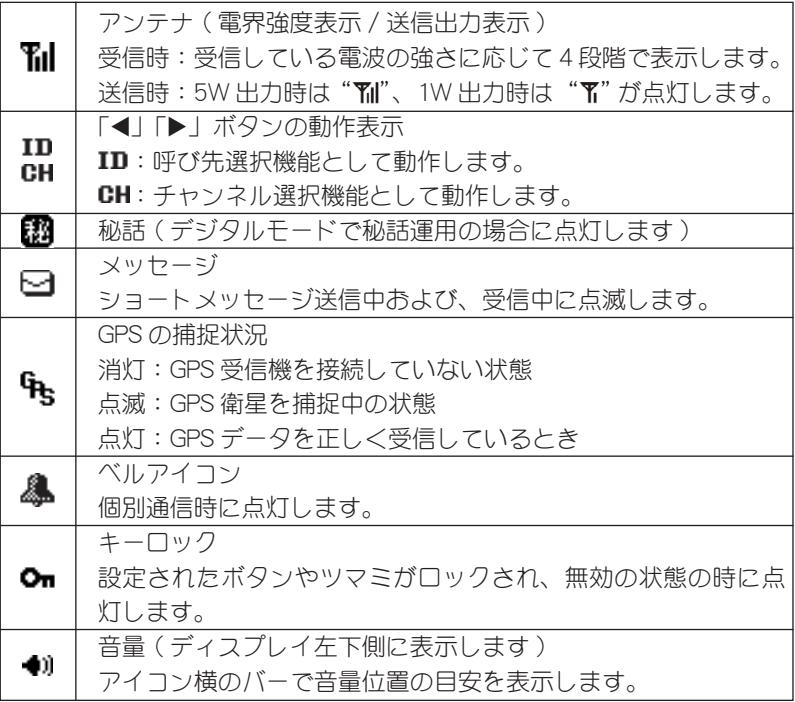

## LED の動作概要

通話表示およびデータ通信 LED は通信状況・動作状況に応じて下記のよ うに点灯・点滅します。

通話表示 LED

| LED の色・状態 | 通信(動作)状態                      |
|-----------|-------------------------------|
| 緑色点滅      | アナログ通信受信時、デジタル UC 通信受信時、他局通信時 |
| 緑色点灯      | モーター動作時                       |
| 赤色点灯      | アナログ通信送信時、デジタル UC 通信送信時、      |
|           | デジタル個別通信送信時                   |
| 青色点滅      | デジタル秘話 UC 通信受信時、デジタル秘話個別通信受信時 |
| 青色点灯      | デジタル秘話 UC 通信送信時、デジタル秘話個別通信送信時 |
| 水色点滅      | 個別通信受信時                       |
| 水色点灯      | 個別通信および、デジタル秘話個別通信での、通話保持時間   |
|           | の時(および不在着信時)                  |
| 白色点滅      | 緊急アラーム動作時および緊急信号着信時           |

#### データ通信 LED

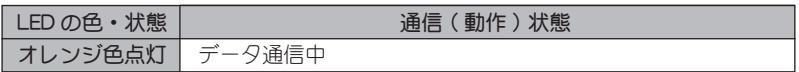

## 設置と接続

#### 電源の接続

#### 車載で使用する場合

- ◎ 車のボディにバッテリーのマイナス(-)電極が接続してある"マイナス接地" の車でご使用ください。
- ◎ 必ず付属の電源コードを使用し、電源のプラス ( + ) 側端子に電源コードの"赤 線"、マイナス(-)側端子に電源コードの"黒線"を接続してください。
- ◎ 電源を接続した後は必ず、コネクター部分に絶縁カバーを被せてください。

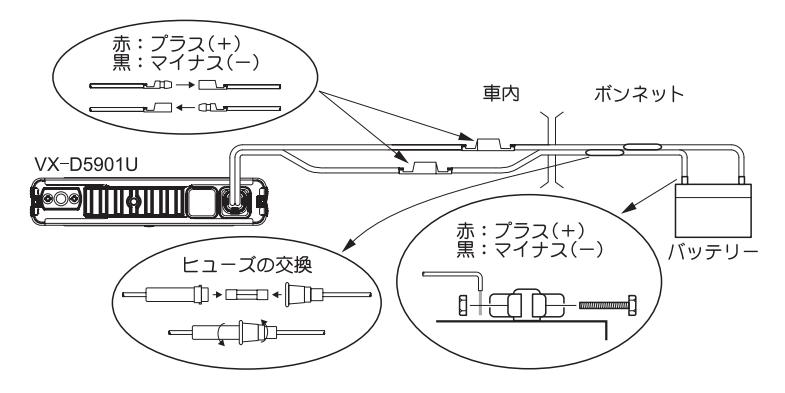

#### 事務所などで使用する場合

事務所などで使用する場合は、別売りの基地局用直流安定化電源"FP-33"をご使 用ください。

設置方法は、FP-33 に付属の取扱説明書をご覧ください。

#### アンテナの接続

簡易無線電話装置用のアンテナを、アンテナコネクターに接続してくださ い。

◎使用できるアンテナに関しては、お買い上げいただきました販売店にご相談くだ さい。

◎ アンテナを接続した後は必ず、コネクターにカバーを被せてください。

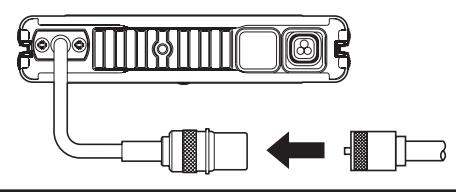

#### スマートマイク"**MH-78A10J**"の接続

スマートマイク"MH-78A10J"のコネクターを、「カチッ」と音がするま で無線機本体の接続端子に差し込んでください。

◎ スマートマイクを接続した後は必ず、コネクター部に防塵カバーを被せてくださ い。

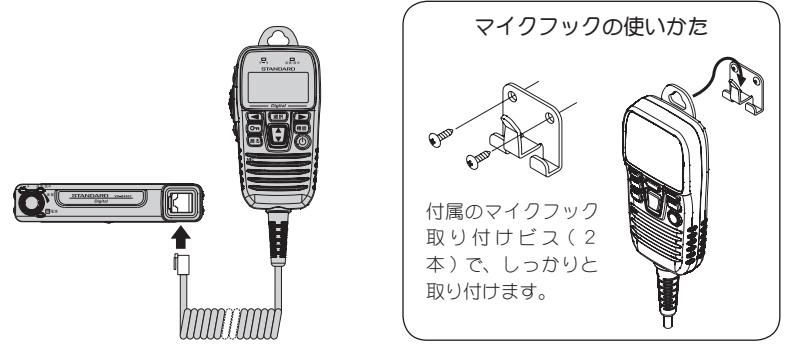

#### 車載用ブラケットの使いかた

下図を参考にして、無線機側面の溝を車載用ブラケットに「カチッ」と音 がしてロックがかかるまで確実に差し込んでください。

無線機を車載用ブラケットから外す場合は、矢印で示す箇所を押しながら、 無線機本体を引き抜きます。

◎車載用ブラケットは、付属のブラケット取り付けビス (4本) でしっかり取り付 けてください。

◎車載用ブラケットは、上下どちら側にも取り付けることができます。

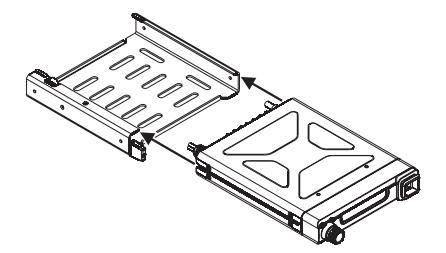

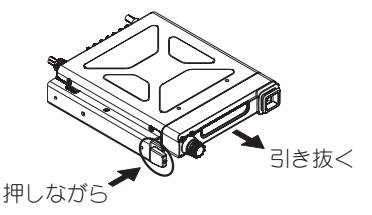

#### GPS レシーバー "FGPS-3KIT" について

"FGPS-3KIT"は、本機を利用した位置情報を取得するための専用オプションです。 VX-D5901U への取付は、販売店でのみ可能ですので、ご購入の際は販売店にご相 談ください。

# 通信の基本操作 ₽,  $\overline{a}$   $\overline{a}$  784 **STANDARD** Tilm 図 日 5 冬の<br>CH 65 デジ 刘 ④ 送信 ( 押す ) ③ チャンネル設定 受信 ( 放す ) ① 電源 ② 音量調節

#### ① 電源を入れます

電源ボタンを約1秒間押し続けると、電源が入ります。

- ディスプレイに起動画面が約2秒間表示され、「ピポッ」という電子音とと もに待ち受け画面に変わります。
- 無線機本体の電源スイッチを約1秒間押すことでも電源を入れることがで きます。

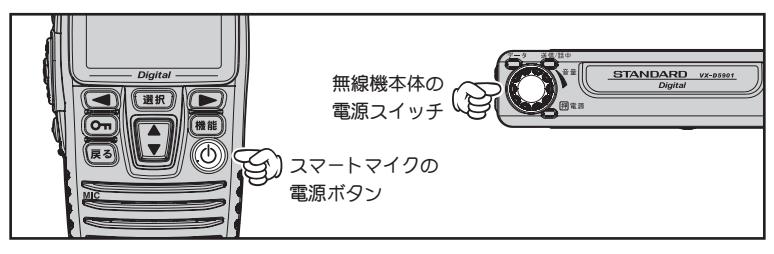

#### ② 音量を調節します

"▲"または"▼"ボタンを押して、ビープ 音が適切な音量になるように調節します。

○ 無線機本体の音量調節ツマミでも、音量を 調節することができます。この場合ビープ 音が鳴りませんので、ディスプレイ下部の 音量バーを目安にして調節してください。

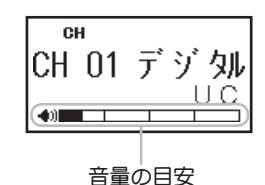

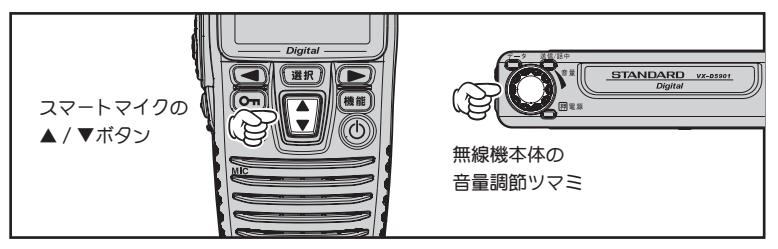

#### ③ チャンネルをあわせます

"◀"または"▶"ボタンで、通話したい 相手と同じチャンネルにあわせます。

- ディスプレイに"CH"が点灯しているときに、 チャンネルを選択することができます。"CH" が点灯していない場合は"簡易リスト"の "キー切替"を行ってください (21 ページ参 照 )。
- アナログ通信で使用できるチャンネルは、 "CH 01 アナログ"  $\sim$  "CH 35 アナログ"です。
- デジタル通信で使用できるチャンネルは、 "CH 01 デジタル" $\sim$  "CH 65 デジタル"です。

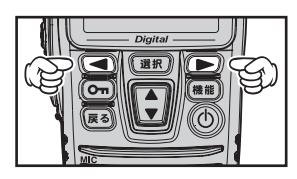

"CH"の表示

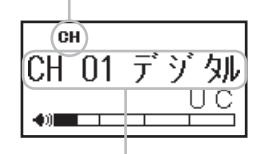

相手局と同じチャンネル

#### ビープ音によるチャンネル確認

スマートマイクのディスプレイが確認できないような場合、ビープ音で"デ ジタルチャンネル"と"アナログチャンネル"の状況を確認することがで きます。

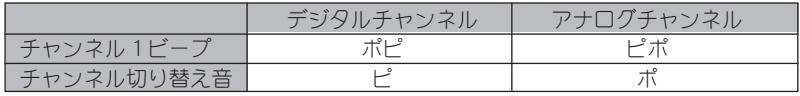

④ 通話したい相手局を選択します

特定の相手を選択する必要が無い場合は⑤に進んでください。

個別通信で相手を呼び出す場合は、次の手順で相手局を選択します。

"◀"または"▶"ボタンで、通話したい 相手局を選択します ( 下表参照 )。

- ディスプレイに "ID" が点灯しているときに、 相手局を選択することができます。"ID"が 点灯していない場合は"簡易リスト"の"キー 切替"を行ってください (21 ページ参照 )。
- あらかじめ個別通信設定がされている場合 は、電源投入後の待ち受け画面に「呼び出 す相手局」と「個別」、「グループ」、「一斉」 のいずれかが表示されます。

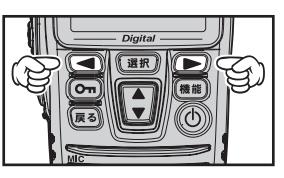

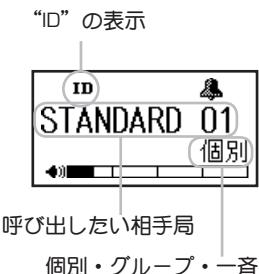

通信形式 選択できる相手局 | アンチュー 動 作 一斉 設定した全ての局を呼び出します。 デジタル通信 | グループ番号 設定したグループに属する全ての局を呼び<br>アナログ通信 | またはグループ名 | 出します。 - デー・・・・・ - またはグループ名<br>アナログ通信 相別番号 ◎33 ■つ<br>または個別名称 │ 設定した局だけを呼び出します。

#### ⑤ 送信 ( 通話 ) します

PTT ボタン ( 送信ボタン ) を押しながら、 マイクに向かって話します。

- 混信を防ぐため、他の無線局が話をしてい ないとき ( 通話表示 LED が点滅していない とき ) に、送信するようにしてください。
- マイクと口元の間隔は、5cm 位が適当で、 普通の声量で話します。マイクと口元の距 離が近すぎたり、声が大きすぎたりすると、 音声が割れたり、歪むことがあります。

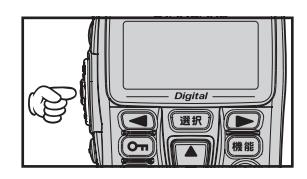

- 送信中は、通話表示 LED が赤色または青色 に点灯し(9ページ参照)、LCD に"**Yil**" が点灯します ( 送信出力が 1W に設定され ている場合は" $\mathbf{T}$ "が点灯します)。
- 連続送信時間は5分未満と決められていま す。本機では送信を開始してから約4分 50 秒後にアラームが「ピピピ」と鳴り、送信 開始から5分が経過する前に、自動的に送 信が止まります。そのまま PTT ボタン ( 送 信ボタン ) を押し続けた場合、送信を開始 してから5分間経過すると、その後1分間 は送信禁止状態になります。アラームが鳴っ た際は、速やかに送信を中止してください。

#### ⑥ 相手の音声を受信します

PTT ボタン ( 送信ボタン ) を離すと受信 状態になり、送信を開始した相手の話を 聞くことができます。

- 信号を受信すると、通話表示 LED が点滅し ( 9ページ参照 )、電波の強さに応じて、ディ スプレイの"アンテナマーク"が点灯します。
- 個別通信の場合、相手の話が終わると通話 保持時間 ( 初期値は5秒 ) がお互いに設定 されます。応答は、通話保持時間 ( 応答待 ち時間 ) の間に行ってください。

#### ⑦ 電源を切ります

電源ボタンを約2秒間押し続けると、電 源が切れます。

- 無線機本体の電源ボタンでも電源を切るこ とができます。
- オプションの直流安定化電源装置"FP-33" を使用している場合は、"FP-33"の電源 を先に切った場合、無線機の設定変更が記 憶されないことがありますので、無線機の 操作をした後1~3秒程度経過してから、 "FP-33"の電源を切ってください。

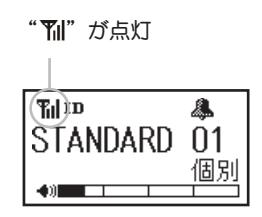

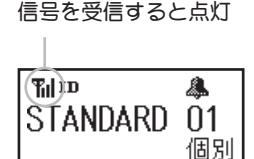

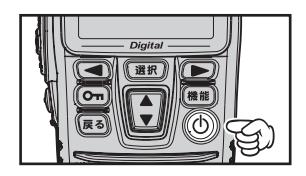

個別通信方式で呼び出しを受けると電子音 ( 着信ベル ) や LED の点滅に より、呼び出しがあったことを知らせ、同時に通話保持時間 ( 初期値は5 秒 ) が設定されます。

すぐに応答することができなかった場合"不在着信状態"となり、呼び出 してきた相手局 ID の表示が点滅します。その状態で PTT( 通話 ) ボタンを 押すと、相手局を呼び返すことができます。

不在着信状態をキャンセルする場合は、"戻る"ボタンを押してください。 個別通信で呼び出された方式 ( 個別、グループ、一斉 ) による電子音 ( 着 信ベル ) などの設定は、"拡張機能"(28 ページ参照 ) を参照してください。 また、LED の表示については"LED の動作概要"( 9ページ参照 ) を参照 してください。

#### 個別呼び出しを受けたとき

ディスプレイに、呼び出してきた相手局の ID が 表示されます。

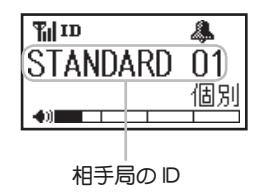

#### グループ呼び出しを受けたとき

ディスプレイに、呼び出されたグループの ID が表 示されます。

## 一斉呼び出しを受けたとき

ディスプレイに、"一斉"が表示されます。

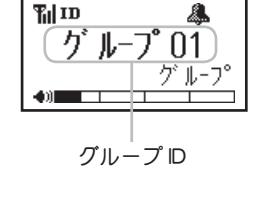

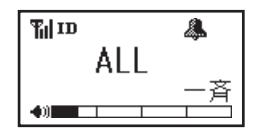

## その他の基本ボタン操作

#### モニターボタン

#### ◎アナログチャンネルのとき

モニターボタンを押します。

異なるトーンやデジタルコードの音声をモニターす ることができます。

○ 相手の声が涂切れて聞こえるときなどに押すと 聞きやすくなる場合があります。

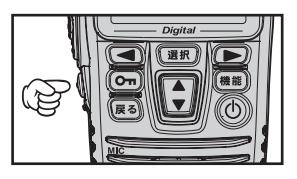

## ◎デジタルチャンネルのとき

#### モニターボタンを押します。

異なる個別 ID や UC ( ユーザーコード ) の音声をモニターすることができます。 ○ 秘話通信機能が動作している無線機の音声を、モニターすることはできません。

#### キーロックボタン

誤って各ボタンを押しても、チャンネルなどの設定が変わらないようにす ることができます。

#### **o-** "ボタンを2秒以上押します。

続けると、ディスプレイに" ー"が点灯し、ボタ ンがロックされます。

○ キーロックが動作中に各ボタンを押すと、ビー プ音が鳴り、ロック中であることを知らせます (PTT( 通話 ) ボタンのみビープ音は鳴りません)。

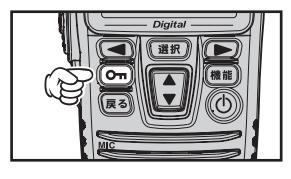

- キーロックをしても、電源ボタン、緊急ボタン、PTT( 通話 ) ボタン、モニター ボタン、音量調整ボタン ( ▲ / ▼ボタン ) またはツマミはロックされません。
- PTT( 通話 ) ボタンまたは音量調整ボタン ( ▲ / ▼ボタン ) をロックしたい場合 は販売店にご相談ください。

#### ロックを解除するには

- $\square$ ックが動作中に、  $\bullet\bullet$ " ボタンを2秒以上押します。
- " o- "表示が消え、ロックが解除されます。

#### スキャンボタン(デジタル通信時のみ)

現在の通話チャンネルと事前に設定したスキャンチャンネル(工場出荷時: CH01) を交互に受信しながら、待ち受けすることができます。

スキャン機能を有効にするには、セットモード"F18 スキャン"を"ON"に設定してください。

"スキャン"ボタンを短く押します。 スキャンがスタートし、 再度短く押すとストップしま す。

スキャンが動作中、ディスプレイに"スキャ ン中"が表示されます。

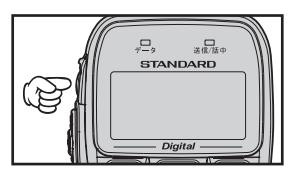

- スキャン中に、 UC 通信ではユーザーコードが違う場合、 または個別通信では自局宛て 呼び出しでない場合など、 待ち受け対象外と判断して一時停止しません。
- スキャン中、"F15 ID モニター" の機能が "ON" に設定してある場合、自動的に "OFF" になります。

セットモードによるスキャン機能の詳細設定 (F18 スキャン~ F21 スキャン RX)は、 54 ~ 56 ページを参照してください。

#### 緊急ボタン

不慮の事故などの緊急事態を、アラーム音と LED の表示で周囲に知らせ たり、緊急信号を送出して、他の仲間に緊急を知らせることができます。

"緊急"ボタンを2秒以上押します。

48 ページに記載の "F05 緊急モード" で設定し た動作をおこないます。

○ 緊急アラーム機能の動作を停止させるには、電 源を切ってください。

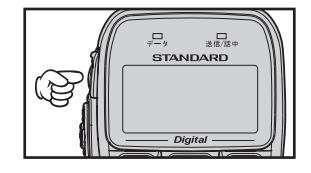

#### 緊急信号を受信したとき

デジタル個別通信時に緊急信号を受信すると、ディスプレイに緊急信号を 発信した局の ID を表示し、LED インジケーターが白色で点滅します。 さらに、しばらく何も操作をおこなわないと、電子音が鳴り続けます。

- 電子音は、いずれかのボタンを押すと止まります。
- ○緊急ボタンを押すと、緊急受信モードは解除されますが、再び緊急信号を受信す ると、再度電子音が鳴り始めます。

緊急信号を受信したときに、PTT ボタン ( 送信ボタン ) を押して送信する と、自動的に"一斉呼び出し"( 同じチャンネルにあわせている、全ての 局を呼び出す ) に切り替わり、緊急信号を発信した相手局に対して、音声 での問いかけや、応答をすることができます。

ボタンの押し方により2種類の動作をおこないます。

◎ 呼び出し先リストの表示

"選択" ボタンを短く押します。 個別通信運用時に、呼び出し先リスト ( 一 斉、グループ、個別 ) を表示します。

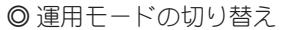

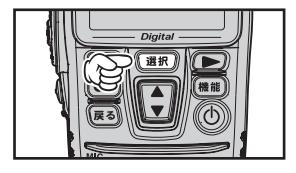

アナログ通信とデジタル通信の両方をご利用の場合

"選択" ボタンを2秒以上押します。

チャンネル表示に切り替わり、「アナログチャンネル」 と 「デジタルチャンネル」 を切り替えます。

再度2秒以上押します。

それぞれの運用モードで最後に設定されたチャンネルに切り替わります。

○ 個別通信で宛先画面を設定している場合は、約2秒後にチャンネル表示から 呼び出し先表示に切り替わります。

#### 機能ボタン

"機能"ボタンは、押し方により2種類の動作をおこないます。

◎ 簡易リスト

"機能" ボタンを短く押します。

「簡易リスト」が表示され、"CH/ID アイコ ンの切り替え"や"ホームチャンネルの設 定"など、無線機の動作設定の確認や変更 をすることができます。 詳細は、21ページの"簡易リスト"をご覧ください。

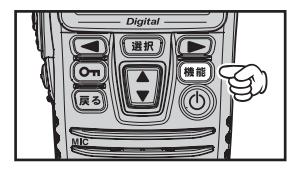

◎ 送受信メニュー ( デジタル個別運用時のみ有効です )

#### "機能" ボタンを2秒以上押します。

「送受信メニュー」が表示され、"発着信履歴"や"ショートメッセー ジの送信や確認"、"アンサーバック ( 問い合わせ )"をおこなうことが できます。

## 個別通信設定と受信待ち受け画面について

デジタル通信方式とアナログ通信方式の両方をご利用になる場合、混信を 防止するためデジタルチャンネルには"UC( コーザーコード )"を、アナ ログチャンネルには"トーン"または"デジタルコードスケルチ"を設定 してください。

また、個別通信を行う場合は、全ての無線機に"ID リスト"を作成し、そ れぞれの無線機に自局の ID を記憶させる必要があります。

なお本機には、あらかじめ仮の ID リストが作成されていますが、お客様 の運用形態に合わせて、再構成することをお勧めいたします ( 設定は販売 店が行いますので、お買い上げの販売店にご相談ください )。

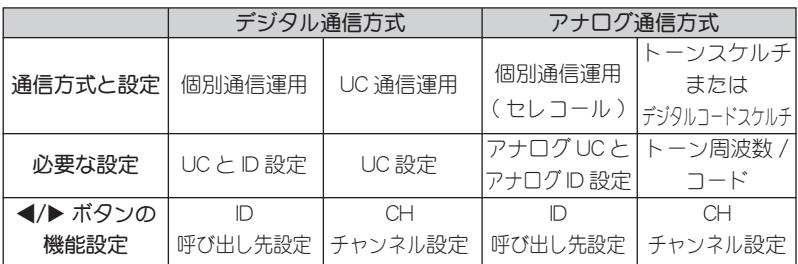

## 簡易リスト

待ち受け画面で"機能"ボタンを押すと、"CH/ID アイコンの切り替え" や"ホームチャンネルの設定"など、無線機の動作設定の変更や確認をす ることができます。 ※ "一斉呼出"は、デジタル個別通信時のみ表示されます。

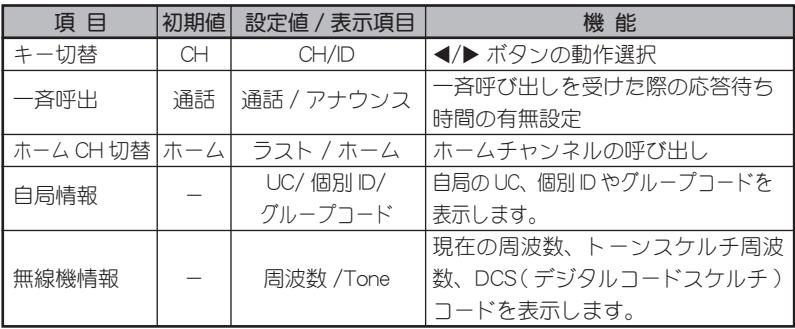

キー切替 ~個別通信で使用する設定です~

/ ボタンを押したときの動作を設定することができます。

- ① 待ち受け画面で"機能"ボタンを押します。
- ②"キー切替"が選択されていることを確認しま す。

○ 現在の動作が表示されます。

- ③"選択"ボタンで、希望の動作を選択します。 "CH" : 運用チャンネルの変更。 "ID": 個別通信相手先の ID の選択。
- ④"戻る"ボタンを押します。 ○ 設定を行う前の画面に戻ります。

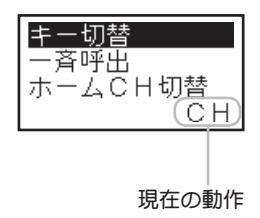

一斉呼出 ~デジタル個別通信で使用する設定です~

個別通信で"一斉"呼び出しをおこなう際、相手局側の応答待ち時間を 無効にすることができます。

- ① 待ち受け画面で"機能"ボタンを押します。
- ② ▲ / ▼ボタンで"一斉呼出"を選択します。 ○ 現在の設定が表示されます。
- ③"選択"ボタンで、希望の動作を選択します。  $"$ 通話" $:$  お答待ち時間が有効になります。 "アナウンス" : 応答待ち時間が無効になります。 ※ VX-D591U で受信した場合、アナウンス機能は 動作しません。

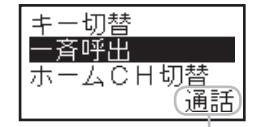

現在の設定

④"戻る"ボタンを押します。 ○ 設定を行う前の画面に戻ります。

#### ホーム CH 切替

あらかじめ記憶させた、よく使用するチャンネル ( ホームチャンネル ) を 呼び出します。

※ホーム CH の設定については、お求めの販売店にご相談ください。

- ① 待ち受け画面で"機能"ボタンを押します。
- ② ▲ / ▼ボタンで"ホーム CH 切替"を選択し ます。
- ③"選択"ボタンを押すと、ホーム CH に切り替 わります。
	- ホームチャンネルで、再度上記の操作を繰り返 すと、ホームチャンネルに切り替わる前のチャ ンネル ( ラストチャンネル ) に戻ることができ ます。

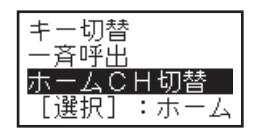

#### 自局情報

無線機に設定してある UC(ユーザーコード)、個別 ID、グループコードを 表示させることができます。

- ① 待ち受け画面で"機能"ボタンを押します。
- ② ▲ / ▼ボタンで"自局情報"を選択します。
- ③"選択"ボタンを押すと、設定されている内容 が表示されます。 ○ アナログチャンネルとデジタルチャンネルでは、

表示される内容が異なります。

④"戻る"ボタンを押します。 ○ 情報を表示させる前の画面に戻ります。

#### 無線機情報

現在設定してあるチャンネルの周波数、トーンスケルチ周波数などを表示 させることができます。

- ① 待ち受け画面で"機能"ボタンを押します。
- ② ▲ / ▼ボタンで"無線機情報"を選択します。
- ③"選択"ボタンを押すと、設定されている内容 が表示されます。
- ④"戻る"ボタンを押します。 ○ 情報を表示させる前の画面に戻ります。

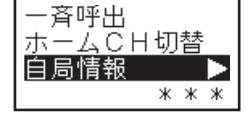

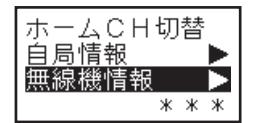

## 送受信メニュー ~デジタル個別通信時で使用する機能です~

待ち受け画面で"機能"ボタンを約2秒以上押すと、相手と交信可能かど うかの確認、発着信履歴、メッセージの確認などの操作をおこなうことが できます。

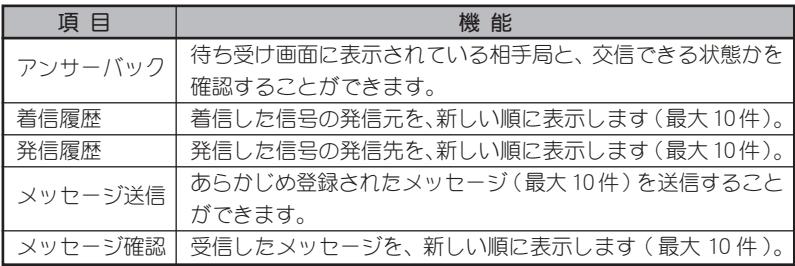

アンサーバック

#### 待ち受け画面に表示されている相手局と、交信できる状態かを確認するこ とができます。

アンサーバック機能を使用する場合は、 セットモード "F16 アンサーバック" を "ON" に設定して機能を有効にしてください。

- ① 待ち受け画面で"機能"ボタンを2秒以上押 します。
- ②"アンサーバック"が選択されていることを確 認し、"選択"ボタンを押します。
- ③ 送信状態になり、相手局に対して「問い合わ せ」の信号を送出して、その後結果を表示し ます。
	- "応有": 相手局と交信可能な状態です。
	- "応無": 「相手局の電源が入っていない」、「距離が 離れすぎている」などの原因で、相手局 と交信できない状態です。
	- ※ 相手局が VX-D591UCAT の場合は、交信できる 状態であっても"応無"となります。
- ④"戻る"ボタンを押します。 ○ 結果を表示させる前の画面に戻ります。

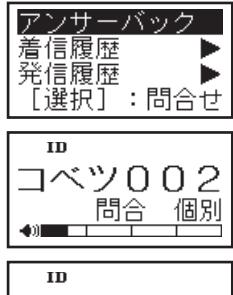

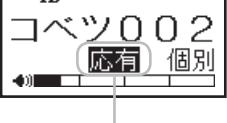

問い合わせの結果

これまでに着信した信号の発信元を、新しい順に最大 10 件まで表示する ことができ、PTT ボタン ( 送信ボタン ) を押すと、表示されている ID の 相手を呼び出すことができます。

- ① 待ち受け画面で"機能"ボタンを2秒以上押 します。
- ② ▲ / ▼ボタンで"着信履歴"を選択します。
- ③"選択"ボタンを押します。
- ④ 着信履歴が表示されます。
	- ▲ / ▼ボタンで、着信履歴を切り換えることが できます。
	- ▶ ボタンを押した後に ◀ ボタンを押すと、選択 されている履歴を消去することができます ( ボタンでキャンセル )。
	- PTT ボタン ( 送信ボタン ) を押すと、選択され ている ID の相手を呼び出すことができます。
	- コーザーコード "000"を着信した場合、着信履 歴に残りません。
- ⑤"戻る"ボタンを押します。 ○ 着信履歴を表示させる前の画面に戻ります。

#### 発信履歴

これまでに発信した信号の発信先を、新しい順に最大 10 件まで表示する ことができ、PTT ボタン ( 送信ボタン ) を押すと、表示されている ID の 相手を呼び出すことができます。

- ① 待ち受け画面で"機能"ボタンを2秒以上押 します。
- ② ▲ / ▼ボタンで"発信履歴"を選択します。
- ③"選択"ボタンを押します。
- ④ 発信履歴が表示されます。
	- ▲ / ▼ボタンで、発信履歴を切り換えることが できます。
	- ▶ ボタンを押した後に ◀ ボタンを押すと、選択 されている履歴を消去することができます ( ボタンでキャンセル )。
	- PTT ボタン ( 送信ボタン ) を押すと、選択され ている ID の相手を呼び出すことができます。
- ⑤"戻る"ボタンを押します。
	- 発信履歴を表示させる前の画面に戻ります。

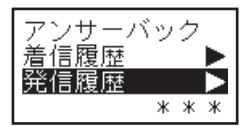

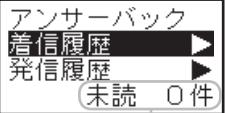

未読件数

あらかじめ登録されたメッセージ (最大10件 )を送信することができます。 ※メッセージの設定は、販売店にご相談ください。

- ① 待ち受け画面で"機能"ボタンを2秒以上押 します。
- ② ▲ / ▼ボタンで"メッセージ送信"を選択し ます。
- ③"選択"ボタンを押します。
- ④ ▲ / ▼ボタンで送信したいメッセージを選択 します。
- ⑤"選択"ボタンを押すと、選択したメッセージ を送信します。

○ メールマークが点滅します。

⑥ 個別宛先で送信した場合に限り、相手局に正 しくメッセージが届いたかどうかの結果を表 示します。

"応有": 正しくメッセージが届いた場合。

"応無": 正しくメッセージが送られなかった場合。

⑦"戻る"ボタンを押します。 ○ メッセージを送る前の画面に戻ります。

メッセージを受信すると、ディスプレイに" [~]" マークが点滅し、同時にメッセージを表示 ( スク ロール ) します。

- メッセージを確認後"戻る"ボタンを押すと、メッ セージを受信する前の状態に戻ります。
- ※ VX-D591UCAT にメッセージを送ることはで きません。

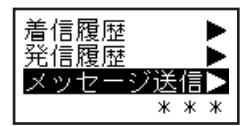

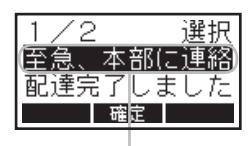

メッセージを選択

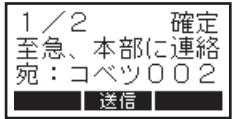

メッセージ確認

これまでに受信したメッセージを、新しい順に最大 10 件まで表示するこ とができます。

- ① 待ち受け画面で"機能"ボタンを2秒以上押 します。
- ② ▲ / ▼ボタンで"メッセージ確認"を選択し ます。
- ③"選択"ボタンを押します。
- ④ メッセージの着信履歴が表示されます。
	- ▲ / ▼ボタンで、着信履歴を切り換えることが できます。
	- ▶ ボタンでを押した後に ◀ ボタンを押すと、選 択されている履歴を消去することができます ( ボタンでキャンセル )。
- ⑤"戻る"ボタンを押します。
	- 着信履歴を表示させる前の画面に戻ります。

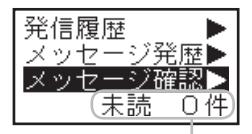

未読件数

## 拡張機能 ~コールモード~

自局 ID、UC( ユーザーコード )、秘話 ID など、通信時に使用する情報や 機能の設定 (16 項目 ) をおこなうことができます。

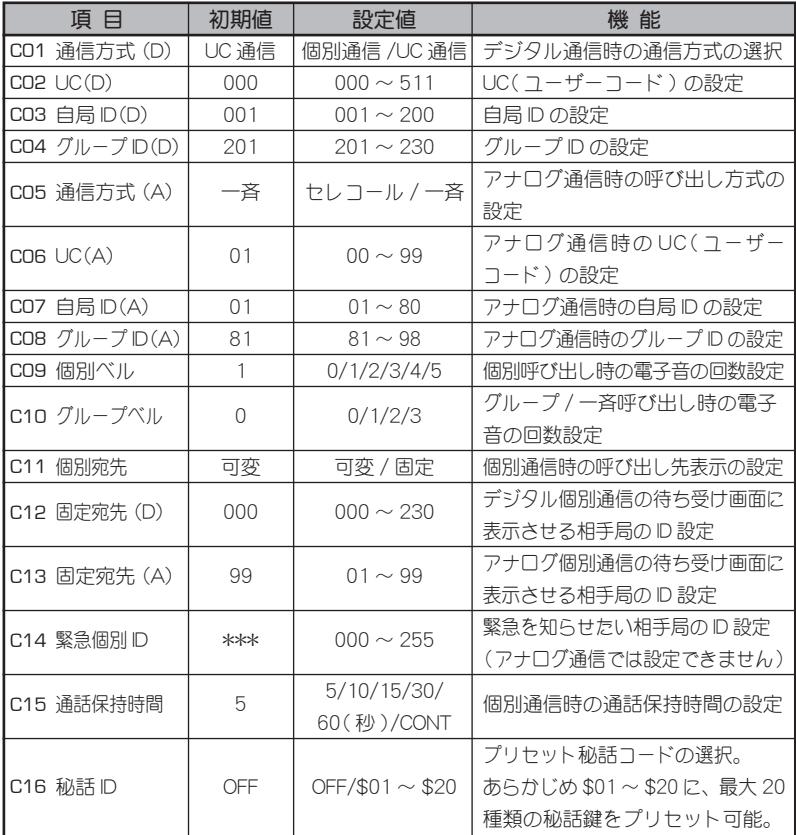

(D):デジタル通信時に有効な設定項目

(A):アナログ通信時に有効な設定項目

拡張機能 ( コールモード ) の基本的な操作方法を右ページに記します。 各項目の具体的な操作方法は、30 ページ以降を参照してください。

① 一度電源を切り、"選択"ボタンを押しな がら、電源を入れます。

○ 拡張機能の選択画面が表示されます。

- ② ▲ / ▼ボタンで"コールモード"を選択 します。
- ③"選択"ボタンを押します。
	- パスワードの入力画面が表示された場合、 コールモードの設定操作が禁止されていま すので、お買い上げいただきました販売店 にご相談ください。
	- パスワードがわかっている場合は、下記の 方法でパスワードを入力してください。
		- 1. ▲ / ▼ボタンで数字を選択します。
		- 2. ◀/▶ボタンで桁を移動させ、▲ / ▼ボ タンで数字を選択します。
		- 3. 入力が終わったら"選択"ボタンで決 定します。
		- 4. 正しいパスワードが入力されると、コー ルモードの画面が表示されます。
- ④ ▲ / ▼ボタンで、設定したい項目を選択 します。
- ⑤"選択"ボタンを押します。
- ⑥ ▲ / ▼ボタンで、設定値を変更します。
- ⑦"選択"ボタンを押します。その後電源を 切ると設定は終了です。

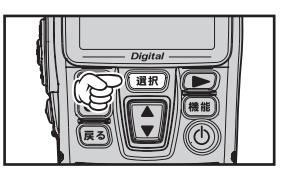

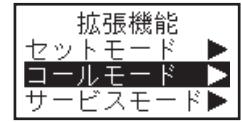

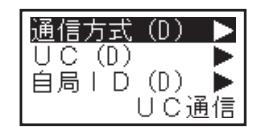

C01 通信方式 (D) ~デジタル通信で使用する設定です~

UC 通信と個別通信を切り換えることができます。

- ① 29 ページの①~③の操作をおこない、コールモードにします。
- ② ▲ / ▼ボタンで、"通信方式 (D)"の表示にあ わせます。

○ 現在の通信方式が表示されます。

- ③"選択"ボタンを押します。
- ④ ▲ / ▼ボタンで、希望の通信方式を選択します。 "UC 通信" : デジタル UC 通信方式で運用すると き。
	- "個別通信" : デジタル個別通信方式で運用すると き。
- ⑤"選択"ボタンを押します。その後電源を切る と設定は終了です。

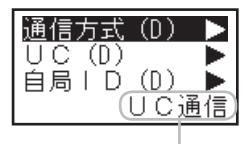

現在の通信方式

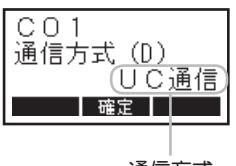

通信方式

C02 UC(D) ~デジタル通信で使用する設定です~

UC( ユーザーコード ) を変更することができます。

- ① 29 ページの①~③の操作をおこない、コールモードにします。
- ② ▲ / ▼ボタンで、"UC(D)"の表示にあわせま す。
	- 現在の UC( ユーザーコード ) が表示されます。
	- UC(ユーザーコード)の代わりに"CH"が表示 される場合は、すでにチャンネルごと UC( ユー ザーコード ) が設定されており、変更すること ができません。

また、現在の値が表示されていても、次の3の 操作にて"選択"ボタンを押しても値が変更で きない場合は、販売店により UC( ユーザーコー ド ) の変更が禁止された状態になっています。 これらの状態で UC( ユーザーコード ) の変更が 必要な場合は、お買い上げの販売店にご相談く ださい。

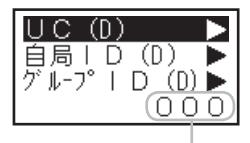

現在の UC ( ユーザーコード )

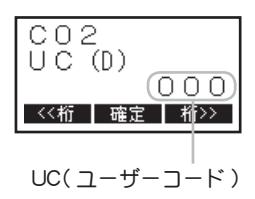

- ③"選択"ボタンを押します。
	- UC( ユーザーコード ) の百の桁で、カーソルが 点滅します。
- ④ ▲ / ▼ボタンで、希望の数字を選択します。
	- $\bigcirc$  設定できる UC(ユーザーコード)は "000"~ "511"です (511 以上の数字にあわせることは できますが、設定することはできません )。
	- UC( ユーザーコード ) の"000"は、特別な UC( ユーザーコード ) として扱われ、受信時は、 UC( ユーザーコード ) が異なる信号も受信でき ますが、送信時は"000"を設定している相手 としか、通信することができません。
- ⑤ ▶ ボタンを押すと、カーソルが右の桁に移動 します。
	- ◀ボタンを押すと、カーソルが左の桁に移動し ます。
- ⑥ ④と⑤の操作を繰り返して、3桁の UC( ユー ザーコード ) を設定します。
- ⑦"選択"ボタンを押します。その後電源を切る と変更は終了です。

C03 自局 ID(D) ~デジタル個別通信で使用する設定です~

無線機に設定されている自局の ID を変更することができます。

- ① 29 ページの①~③の操作をおこない、コールモードにします。
- ② ▲ / ▼ボタンで、"自局 ID(D)"の表示にあわ せます。

○ 現在の自局 ID が表示されます。

- ③"選択"ボタンを押します。
- ④ ▲ / ▼ボタンで、希望の数字を選択します。
	- あらかじめ登録してある ID しか、選択すること はできません。
	- 登録されている ID 以外をご希望の場合は、お買 い上げの販売店にご相談ください。
- ⑤"選択"ボタンを押します。その後電源を切る と変更は終了です。

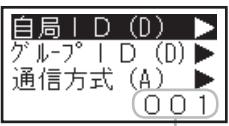

現在の自局 ID

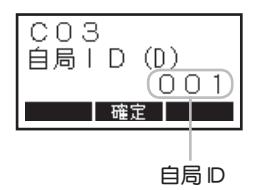

C04 グループ ID(D) ~デジタル個別通信で使用する設定です~

無線機に設定されているグループ ID を変更することができます。

- ① 29 ページの①~③の操作をおこない、コールモードにします。
- ② ▲ / ▼ボタンで、"グループ ID(D)"の表示に あわせます。
	- 現在のグループ ID が表示されます。
	- 現在のグループ ID に"ALL"が表示されている 場合は、販売店により複数のグループ ID が登録 されています。変更が必要な場合はお買い上げ の販売店にご相談ください。

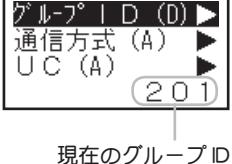

- ③"選択"ボタンを押します。
- ④ ▲ / ▼ボタンで、希望の ID を選択します。
	- あらかじめ登録してある ID しか、選択すること はできません。
	- 登録されている ID 以外をご希望の場合は、お買 い上げの販売店にご相談ください。

ゲル-プID(D) 20. 確定 グループ ID

 $CO<sub>4</sub>$ 

⑤"選択"ボタンを押します。その後電源を切る と変更は終了です。

C05 通信方式 (A) ~アナログ通信で使用する設定です~

呼び出し方式を切り換えることができます。

- ① 29 ページの①~③の操作をおこない、コールモードにします。
- ② ▲ / ▼ボタンで、"通信方式 (A)"の表示にあ わせます。

○ 現在の呼び出し方式が表示されます。

- ③"選択"ボタンを押します。
- ④ ▲ / ▼ボタンで、希望の呼び出し方式を選択 します。
	- "一斉" : 同じトーンを設定した局を呼び出 すことができる"トーン"方式で 運用するとき。
	- "セレコール" : 指定した相手局を呼び出すことが できる"セレコール"方式で運用 するとき。
- ⑤"選択"ボタンを押します。その後電源を切る と設定は終了です。

通信方式(A)  $UC(A)$ 自局 | D (A)

現在の呼び出し方式

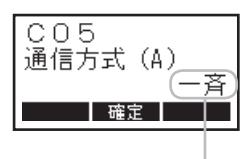

呼び出し方式

C06 UC(A) ~アナログ通信で使用する設定です~

アナログ個別通信用の UC( ユーザーコード ) を変更することができます。

- ① 29 ページの①~③の操作をおこない、コールモードにします。
- ② ▲ / ▼ボタンで、"UC(A)"の表示にあわせま す。
	- 現在の UC( ユーザーコード ) が表示されます。
- ③"選択"ボタンを押します。 ○ UC( ユーザーコード ) の十の桁で、カーソルが 点滅します。
- ④ ▲ / ▼ボタンで、希望の数字を選択します。 ○ 設定できる UC( ユーザーコード ) は"00"~"99" です。
- ⑤ ▶ ボタンを押すと、カーソルが右の桁に移動 します。
	- ◀ボタンを押すと、カーソルが左の桁に移動し ます。
- ⑥ ④と⑤の操作を繰り返して、UC(ユーザーコー ド ) を設定します。
- ⑦"選択"ボタンを押します。その後電源を切る と設定は終了です。

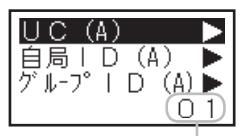

現在の UC

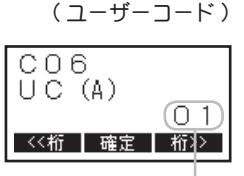

UC( ユーザーコード )

C07 自局 ID(A) ~アナログ通信で使用する設定です~

無線機に設定されている、自局のアナログ通信用 ID を変更することがで きます。

- ① 29 ページの①~③の操作をおこない、コールモードにします。
- ② ▲ / ▼ボタンで、"自局 ID(A)"の表示にあわ せます。

○ 現在の自局 ID が表示されます。

- ③"選択"ボタンを押します。
- ④ ▲ / ▼ボタンで、希望の数字を選択します。  $\bigcirc$  設定できる ID は、"01" ~ "80"です。
	- あらかじめ登録してある ID しか、選択すること はできません。
	- 登録されている ID 以外をご希望の場合は、お買 い上げの販売店にご相談ください。
- ⑤"選択"ボタンを押します。その後電源を切る と設定は終了です。

自局 | D (A) 『ル-プⅠD(A) 個別ベル

現在の自局 ID

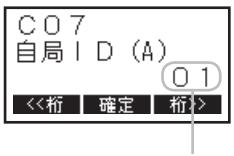

C08 グループ ID(A) ~アナログ通信で使用する設定です~

無線機に設定されている、アナログ通信用のグループ ID を変更すること ができます。

- ① 29 ページの①~③の操作をおこない、コールモードにします。
- ② ▲ / ▼ボタンで、"グループ ID(A)"の表示に あわせます。

○ 現在のグループ ID が表示されます。

- ③"選択"ボタンを押します。
- ④ ▲ / ▼ボタンで、希望の数字を選択します。  $\bigcirc$  設定できる ID は、 "81" ~ "98"です。
	- あらかじめ登録してある ID しか、選択すること はできません。
	- 登録されている ID 以外をご希望の場合は、お買 い上げの販売店にご相談ください。
- ⑤"選択"ボタンを押します。その後電源を切る と設定は終了です。

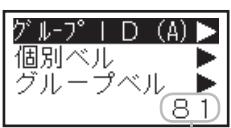

現在のグループ ID

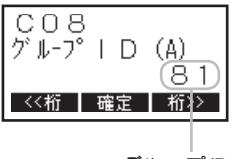

グループ ID

C09 個別ベル ~個別通信で使用する設定です~

#### 個別呼び出しを受けた時に鳴る電子音の回数を、変更することができます。

- ① 29 ページの①~③の操作をおこない、コールモードにします。
- ② ▲ / ▼ボタンで、"個別ベル"の表示にあわせ ます。 ○ 現在の電子音が鳴る回数が表示されます。
- ③"選択"ボタンを押します。
- ④ ▲ / ▼ボタンで、希望の回数を選択します。 ○ 設定できる回数は"0"~"5"です。
- ⑤"選択"ボタンを押します。その後電源を切る と設定は終了です。

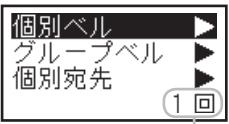

現在の電子音が鳴る回数

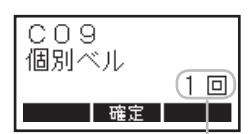

電子音が鳴る回数

C10 グループベル ~個別通信で使用する設定です~

グループ / 一斉呼び出しを受けた時に鳴る電子音の回数を、変更すること ができます。

- ① 29 ページの①~③の操作をおこない、コールモードにします。
- ② ▲/▼ボタンで、"グループベル"の表示にあ わせます。 ○ 現在の電子音が鳴る回数が表示されます。
	-
- ③"選択"ボタンを押します。
- ④ ▲ / ▼ボタンで、希望の回数を選択します。 ○ 設定できる回数は "0"~ "3"です。
- ⑤"選択"ボタンを押します。その後電源を切る と設定は終了です。

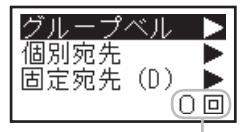

現在の電子音が鳴る回数

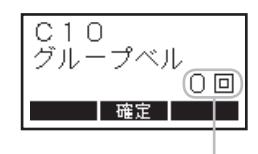

電子音が鳴る回数

C11 個別宛先 ~デジタル個別通信で使用する設定です~

応答待ち時間 ( 通話タイマー ) が経過して、待機状態に戻る際の、呼び出 し先表示の条件を設定することができます。

- ① 29 ページの①~③の操作をおこない、コールモードにします。
- ② ▲ / ▼ボタンで、"個別宛先"の表示にあわせ ます。

○ 現在の設定が表示されます。

- ③"選択"ボタンを押します。
- ④ ▲ / ▼ボタンで、希望の表示方法を選択します。 "可変": 直前の通話で設定した呼び出し先の ID を 表示します。
	- "固定": あらかじめ設定している (C12 固定宛先で 設定 ) 呼び出し先の ID 表示に変わります。
- ⑤"選択"ボタンを押します。その後電源を切る と設定は終了です。

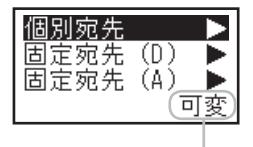

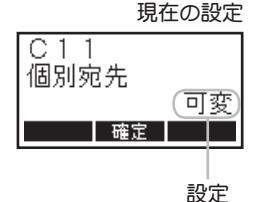

C12 固定宛先 (D) ~デジタル個別通信で使用する設定です~

デジタル個別通信の待ち受け画面に表示させる、相手局のIDを設定します。

- ① 29 ページの①~③の操作をおこない、コールモードにします。
- ② ▲ / ▼ボタンで、"固定宛先 (D)"の表示にあ わせます。

○ 現在設定されている ID が表示されます。

- ③"選択"ボタンを押します。
- ④ ▲ / ▼ボタンで、希望の数字を選択します。 ○ 設定できる ID は "000" ~ "230"です。
	- あらかじめ登録してある ID しか、選択すること はできません。
	- 登録されている ID 以外をご希望の場合は、お買 い上げの販売店にご相談ください。

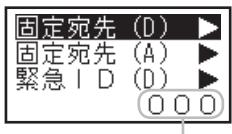

現在の固定宛先 ID

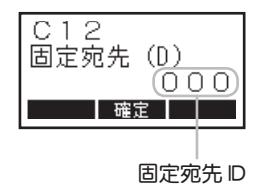

⑤"選択"ボタンを押します。その後電源を切る と設定は終了です。

C13 固定宛先 (A) ~アナログ個別通信で使用する設定です~

アナログ個別通信の待ち受け画面に表示させる、相手局のIDを設定します。

- ① 29 ページの①~③の操作をおこない、コールモードにします。
- ② ▲ / ▼ボタンで、"固定宛先 (A)"の表示にあ わせます。

○ 現在設定されている ID が表示されます。

- ③"選択"ボタンを押します。
- ④ ▲ / ▼ボタンで、希望の数字を選択します。  $\bigcirc$  設定できる ID は、"01"~ "99"です。
	- あらかじめ登録してある ID しか、選択すること はできません。
	- 登録されている ID 以外をご希望の場合は、お買 い上げの販売店にご相談ください。
- ⑤"選択"ボタンを押します。その後電源を切る と設定は終了です。

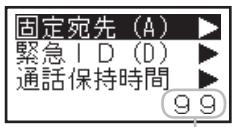

現在の固定宛先

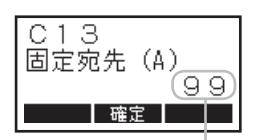

固定宛先

C14 緊急個別 ID ~デジタル個別通信で使用する設定です~

出荷時の設定は、同一ユーザーの全員に緊急を知らせる"緊急一斉"に設 定されていますので、本設定を行うことはできません。

緊急を知らせたい相手局の ID を変更できる"緊急個別"方式への変更は、 お買い上げの販売店にご相談ください。

#### ◎ 緊急一斉

同じユーザーの全ての局に対し、一斉に緊急を知らせることができま す。

◎ 緊急個別

特定の相手局にだけ、緊急を知らせることができます。

C15 通話保持時間 ~個別通信で使用する設定です~

応答待ち時間 ( 通話タイマー ) の時間を設定することができます。

- ① 29 ページの①~③の操作をおこない、コールモードにします。
- ② ▲ / ▼ボタンで、"通話保持時間"の表示にあ わせます。

○ 現在の設定時間が表示されます。

- ③"選択"ボタンを押します。
- ④ ▲ / ▼ボタンで、希望する応答待ち時間を選 択します。
	- 設定できる時間は"5s"( 5秒 )、"10s"(10 秒 )、 "15s"(15 秒 )、"30s"(30 秒 )、"60s"(60 秒 )、 "CONT"( 連続 ) です。
- ⑤"選択"ボタンを押します。その後電源を切る と設定は終了です。

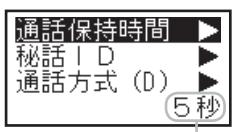

現在の設定時間

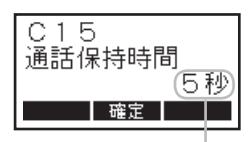

設定時間

#### C16 秘話 ID ~デジタル通信で使用する設定です~

秘話通信機能の動作を、ON/OFF することができます。

秘話通信機能を使用するには、あらかじめ秘話コードを設定しておく必要 があります。詳しくはお買い上げの販売店にご相談ください。

- ① 29 ページの①~③の操作をおこない、コールモードにします。
- ② ▲ / ▼ボタンで、"秘話 ID"の表示にあわせ ます。
	- 現在の設定が表示されます。
	- "ALL OFF"が表示される場合は、秘話機能の使 用が禁止されていますので、設定を行うことは できません。
- ③ "選択"ボタンを押します。
- ④ ▲ / ▼ボタンで、秘話通信機能の OFF または 秘話コードを選択します。
	- "\$01 ~ \$20" : 設定した秘話コードで秘話機能が 動作します。
	- "OFF" : 秘話通信機能がオフになります。
- ⑤"選択"ボタンを押します。その後電源を切る と設定は終了です。
	- 秘話通信機能が動作しているときは、ディスプ レイに "國" が点灯します。
	- 交信したい相手の無線機にも、同じ秘話コード が設定されていないと、交信することはできま せん。
	- お互いの秘話コードが異なる場合は、相手の音 声を電気的に秘話処理した電子音が聞こえるだ けで、通話内容を正しく聞き取ることができま せん。
	- 秘話信号を受信すると、LED ランプが青色で点 滅します。
	- 秘話通信機能が動作しているときに送信すると、 LED ランプが青色で点灯します。

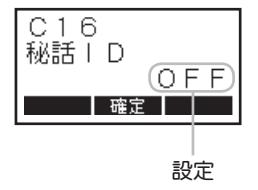

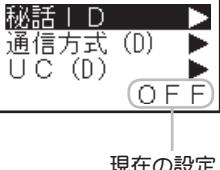

## 拡張機能 ~セットモード~

本機に内蔵された、 各機能の設定 (22 項目 ) をおこなうことができます。

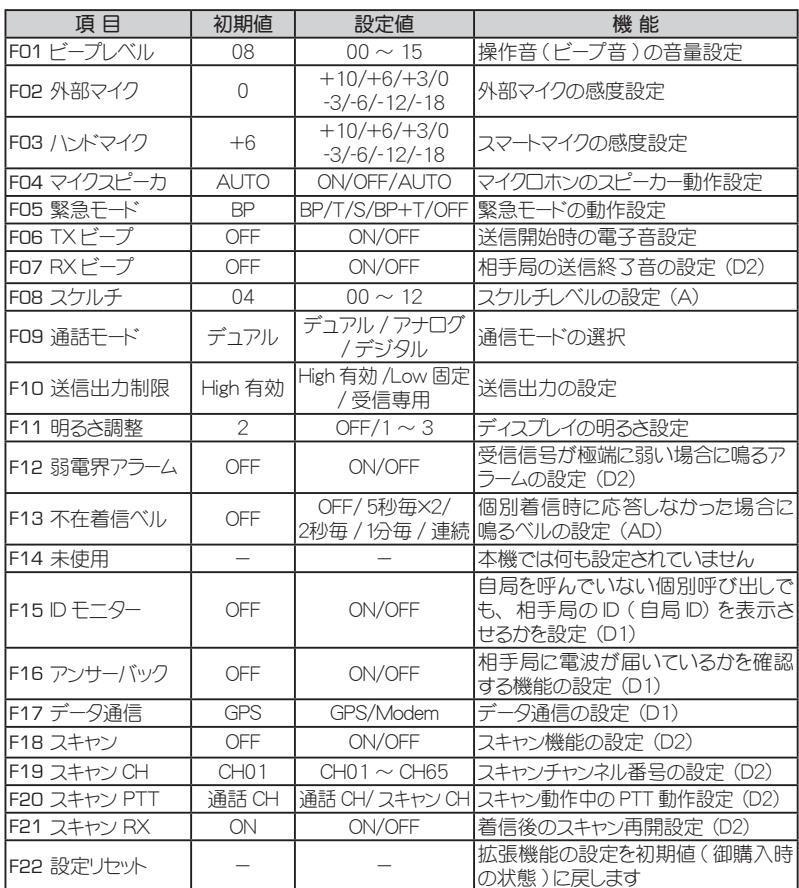

(AD):アナログ / デジタル個別通信時に有効な設定項目

(D1):デジタル個別通信時に有効な設定項目

(D2):デジタル通信時に有効な設定項目

(A):アナログ通信時に有効な設定項目

セットモードの基本的な操作方法を右ページに記します。

各項目の具体的な操作方法は、46 ページ以降を参照してください。

 $44 -$ 

- ① 一度電源を切り、"選択"ボタンを押しな がら、電源を入れます。 ○ 拡張機能の選択画面が表示されます。
- ② ▲ / ▼ボタンで"ヤットモード"を選択 します。
- ③"選択"ボタンを押します。
	- パスワードの入力画面が表示された場合、 セットモードの設定操作が禁止されていま すので、お買い上げいただきました販売店 にご相談ください。
	- パスワードがわかっている場合は、下記の 方法でパスワードを入力してください。
		- 1. ▲ / ▼ボタンで数字を選択します。
		- 2. ◀/▶ボタンで桁を移動させ、▲ / ▼ボ タンで数字を選択します。
		- 3. 入力が終わったら"選択"ボタンで決 定します。
		- 4. 正しいパスワードが入力されると、セッ トモードの画面が表示されます。
- ④ ▲ / ▼ボタンで、設定したい項目を選択 します。
- ⑤"選択"ボタンを押します。
- ⑥ ▲ / ▼ボタンで、設定値を変更します。
- ⑦"選択"ボタンを押します。その後電源を 切ると設定は終了です。

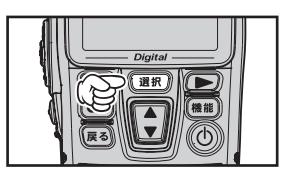

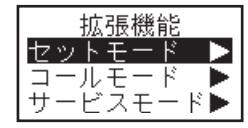

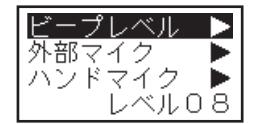

F01 ビープレベル

ボタンやスイッチを押したときに鳴る確認音の、音量を設定することがで きます。

- ① 45 ページの①~③の操作をおこない、セットモードにします。
- ② ▲ / ▼ボタンで、"ビープレベル"の表示にあ わせます。

○ 現在の音量レベルが表示されます。

- ③"選択"ボタンを押します。
- ④ ▲ / ▼ボタンで、希望の音量を選択します。  $O$ 設定できる音量レベルは "00"~ "15"です。
- ⑤"選択"ボタンを押します。その後電源を切る と設定は終了です。

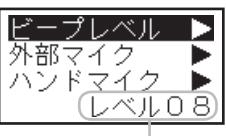

現在の音量レベル

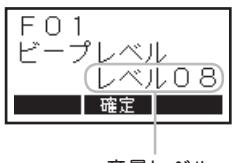

音量レベル

F02 外部マイク

外部マイクロホンのマイク感度を設定することができます。

- ① 45 ページの①~③の操作をおこない、セットモードにします。
- ② ▲ / ▼ボタンで、"外部マイク"の表示にあわ せます。

○ 現在のマイク感度が表示されます。

- ③"選択"ボタンを押します。
- ④ ▲ / ▼ボタンで、希望の感度を選択します。 ○ マイク感度は、下記の8段階から選択すること ができます。

 $((\mathbb{H})$  "-18" $\rightarrow$  "-12" $\rightarrow$  "-6" $\rightarrow$  "-3" $\rightarrow$  "0" $\rightarrow$  "+3" $\rightarrow$  "+6" $\rightarrow$  "+10" (高)

⑤"選択"ボタンを押します。その後電源を切る と設定は終了です。

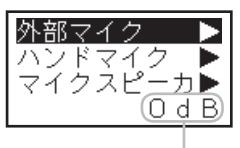

現在のマイク感度

 $F \cap P$ 外部マイク Ord-B マイク感度

F03 ハンドマイク

スマートマイクの、マイク感度を設定することができます。

- ① 45 ページの①~③の操作をおこない、セットモードにします。
- ② ▲ / ▼ボタンで、"ハンドマイク"の表示にあ わせます。

○ 現在のマイク感度が表示されます。

- ③"選択"ボタンを押します。
- ④ ▲ / ▼ボタンで、希望の感度を選択します。 ○ マイク感度は、下記の8段階から選択すること ができます。

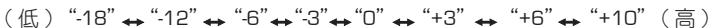

⑤"選択"ボタンを押します。その後電源を切る と設定は終了です。

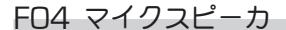

スマートマイクに内蔵してあるスピーカーの動作を変更することができま す。

- ① 45 ページの①~③の操作をおこない、セットモードにします。
- ② ▲ / ▼ボタンで、"マイクスピーカ"の表示に あわせます。
	- 現在の動作が表示されます。
- ③"選択"ボタンを押します。
- ④ ▲ / ▼ボタンで、希望の動作を選択します。
	- "ON" : 内蔵スピーカーから音が出ます。
	- "OFF" : 内蔵スピーカーからは、音が出なくなり ます。
	- "AUTO" : 外部スピーカーを接続すると、内蔵ス ピーカーからは、音が出なくなります。
- ⑤"選択"ボタンを押します。その後電源を切る と設定は終了です。

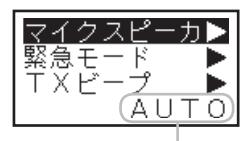

現在の動作

 $F \cap A$ マイクスピーカ AUT ┃ 確定 ┃

動作

6 d B.

現在のマイク感度

F 0 3 ハンドマイク

ハンドマイク マイクスピーカ▶<br><sub>惑</sub>会ェニゼ 緊急モード  $^{+}$ 

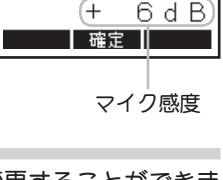

F05 緊急モード

緊急アラーム機能の動作を設定することができます。

- ① 45 ページの①~③の操作をおこない、セットモードにします。
- ② ▲ / ▼ボタンで、"緊急モード"の表示にあわ せます。

○ 現在の動作が表示されます。

- ③"選択"ボタンを押します。
- ④ ▲ / ▼ボタンで、希望の動作を選択します。
	- "OFF" : 緊急アラーム機能は動作しません。
	- "BP" : 無線機のスピーカーから、緊急アラーム を鳴らします。
	- "T" : 自局の ID を含んだ緊急信号を送出しま す。また、デジタルチャンネルの場合は、 緊急動作中に PTT ボタン(送信ボタン) を押すと、相手局と通話することができ ます。

※ この設定は、個別通信時のみ動作しま す。

"S" : サイレント状態で緊急信号を送信しま す。ディスプレイ表示と LED は緊急動作 中も変化しません。また、デジタルチャ ンネルの場合は、緊急動作中に PTT ボタ ン(送信ボタン)を押すと、相手局と通 話することができます。

> ※ この設定は、個別通信時のみ動作しま す。

"BP+T" : 上記"T"の動作を行った後、"BP"の動 作を行います。

> ※ この設定は、アナログ一斉通信時およ び、デジタル UC 通信時には"BP"の 動作を行います。

⑤"選択"ボタンを押します。その後電源を切る と設定は終了です。

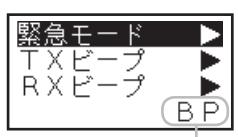

現在の動作

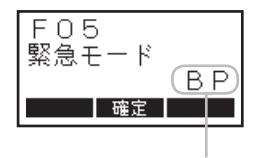

動作

F06 TX ビープ

送信開始時に、通話ができる状態になったことを知らせるために鳴るビー プ音を、ON/OFF することができます。

- ① 45 ページの①~③の操作をおこない、セットモードにします。
- ② ▲ / ▼ボタンで、"TX ビープ"の表示にあわ せます。

○ 現在の設定が表示されます。

- ③"選択"ボタンを押します。
- ④ ▲ / ▼ボタンで、TX ビープのオン / オフを 選択します。
	- "ON" : TX ビープが動作し、通話ができる状態に なるとビープ音が鳴ります。

"OFF" : TX ビープの動作がオフになります。

- ⑤"選択"ボタンを押します。その後電源を切る と設定は終了です。
- FN7 RX ビープ ~デジタル通信で使用する機能です~

受信中の通話が終了したことを知らせるために鳴るビープ音を、ON/OFF することができます。

デジタル個別通信時または、"000"以外の同じユーザーコードに設定し てある相手局の信号を受信した時のみ動作します。

- ① 45 ページの①~③の操作をおこない、セットモードにします。
- ② ▲ / ▼ボタンで、"RX ビープ"の表示にあわ せます。

○ 現在の設定が表示されます。

- ③"選択"ボタンを押します。
- ④ ▲ / ▼ボタンで、RX ビープの ON/OFF を選 択します。
	- "ON" : RX ビープが動作し、通話ができる状態に なるとビープ音が鳴ります。

"OFF" : RX ビープの動作がオフになります。

⑤"選択"ボタンを押します。その後電源を切る と設定は終了です。

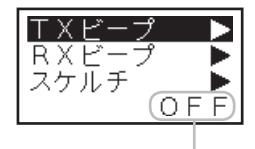

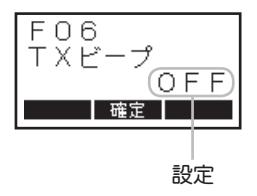

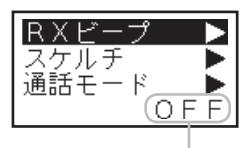

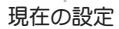

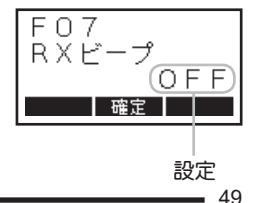

F08 スケルチ ~アナログ通信で使用する機能です~

信号を受信していない時の耳障りなノイズを消す"スケルチ回路"のレベ ルを設定することができます。

- ① 45 ページの①~③の操作をおこない、セットモードにします。
- ② ▲ / ▼ボタンで、"スケルチ"の表示にあわせ ます。

○ 現在のスケルチレベルが表示されます。

- ③"選択"ボタンを押します。
- ④ ▲ / ▼ボタンで、希望のレベルを選択します。 ○ 設定できるレベルは"00"~ "12"です。
	- "00"に設定すると、アナログ通信方式では、 常に"ザー"というノイズが聞こえる状態にな ります。
- ⑤"選択"ボタンを押します。その後電源を切る と設定は終了です。

スケルチ 通話モード 送信出力制限 ь (レベル04

現在のスケルチレベル

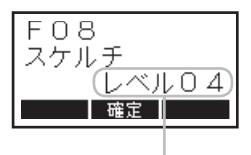

スケルチレベル

F09 通話モード

本機で使用できる通信方式 ( アナログ通信とデジタル通信 ) を設定するこ とができます。使用できる通信方式は、免許内容により異なりますので、 詳しくは、お買い上げいただいた販売店にお問い合わせください。

- ① 45 ページの①~③の操作をおこない、セットモードにします。
- ② ▲ / ▼ボタンで、"通話モード"の表示にあわ せます。

○ 現在の動作が表示されます。

- ③"選択"ボタンを押します。
- ④ ▲ / ▼ボタンで、希望の表示方法を選択しま す。
	- "デュ**アル**": デジタルとアナログ、両方の通信方式 を利用することができます。
	- "デジタル": デジタル通信方式のみ、利用すること ができます。
	- "アナログ": アナログ通信方式のみ、利用すること ができます。
- ⑤"選択"ボタンを押します。その後電源を切る と設定は終了です。

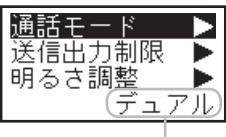

現在の動作

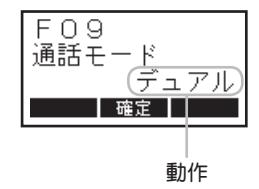

 $50 -$ 

#### F10 送信出力制限

送信出力 ( 発射する電波の強さ ) を"High 有効"(5W) と"Low 固定"(1W) または、送信を禁止する"受信専用"から選択することができます。距離 の近い相手と交信するときは、送信出力を"Low"に、本機を受信専用機 として使用する場合は"受信専用"に設定してください。

- ① 45 ページの①~③の操作をおこない、セットモードにします。
- ② ▲ / ▼ボタンで、"送信出力制限"の表示にあ わせます。

○ 現在の設定が表示されます。

- ③"選択"ボタンを押します。
- ④ ▲ / ▼ボタンで、希望の設定を選択します。 "High 有効" : 送信出力が 5W に設定されます。 "Low 固定" : 送信出力が 1W に設定されます。 "受信専用" : PTT ボタン ( 送信ボタン ) を押して も、送信しなくなります。
- ⑤"選択"ボタンを押します。その後電源を切る と設定は終了です。
	- ご購入時の設定で、周波数ごとの送信出力設定 が"Low"に設定されている場合は、上記の TX パワーの設定値が "High 有効"となっていても 実際の送信出力は"Low 固定"(1W) となります。

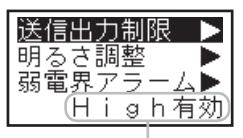

現在の設定

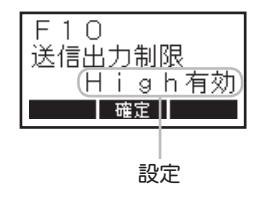

#### F11 明るさ調整

スマートマイクのディスプレイの明るさを調節することができます。

- ① 45 ページの①~③の操作をおこない、セットモードにします。
- ② ▲ / ▼ボタンで、"明るさ調整"の表示にあわ せます。

○ 現在の設定が表示されます。

- ③"選択"ボタンを押します。
- ④ ▲ / ▼ボタンで、希望の設定を選択します。 ○ 設 定 で き る 明 る さ は "OFF" ( 常 時 消 灯 )、 "レベル1"( 暗い ) ~"レベル3"( 明るい ) です。
- ⑤"選択"ボタンを押します。その後電源を切る と設定は終了です。

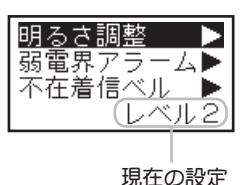

F12 弱電界アラーム ~デジタル通信で使用する機能です~

受信している信号が、極端に弱くなったことを知らせるアラーム音を、 ON/OFF することができます。

- ① 45 ページの①~③の操作をおこない、セットモードにします。
- ② ▲ / ▼ボタンで、"弱電界アラーム"の表示に あわせます。

○ 現在の設定が表示されます。

- ③"選択"ボタンを押します。
- ④ ▲ / ▼ボタンで、弱電界アラームの ON/OFF を選択します。
	- "ON": 弱電界アラームが動作し、受信信号が極端 に弱くなると、アラーム音が鳴ります。
- "OFF": 弱電界アラームの動作がオフになります。 ⑤"選択"ボタンを押します。その後電源を切る
- と設定は終了です。

F13 不在着信ベル ~個別通信で使用する機能です~

相手からの個別呼び出し受けた後、応答しなかった場合、設定した条件で 「プププ」という電子音を鳴らすことができます。

なお、"グループ呼び出し"や"一斉呼び出し"での着信の場合は、電子 音は鳴りません。

- ① 45 ページの①~③の操作をおこない、セット モードにします。
- ② ▲ / ▼ボタンで、"不在着信べル"の表示にあ わせます。

○ 現在の設定が表示されます。

③"選択"ボタンを押します。

 $52 -$ 

- ④ ▲ / ▼ボタンで、希望の設定を選択します。 "OFF" : 不在着信ベルの動作がオフになります。 "5秒×2" : 着信後、5秒間経過するとベルが 鳴り、更に5秒間経過すると再度ベ ルが鳴ります。
	- "2秒毎" : 着信後2秒毎にベルが鳴ります。
	- "1分毎" : 着信後1分毎にベルが鳴ります。 "連続" : 着信するとベルが鳴り続けます。
- ⑤"選択"ボタンを押します。その後電源を切る と設定は終了です。

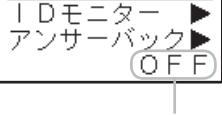

不在着信ベル

現在の設定

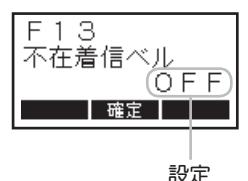

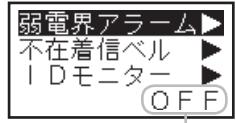

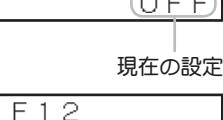

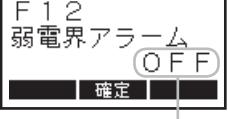

設定

F14 ( 表示されません )

"F14"には、何も機能が割り当てられていませんので表示されません。

F15 ID モニター ~デジタル個別通信で使用する機能です~ 自局を呼んでいない個別呼び出しでも、 相手局の ID ( 自局 ID) を表示します。

- ① 45 ページの①~③の操作をおこない、セットモードにします。
- ② ▲ / ▼ボタンで、"ID モニター"の表示にあ わせます。
- 3 "選択"ボタンを押します。
- ④ ▲ / ▼ボタンで、ID モニターの ON/OFF を選 択します。
	- "ON" : 相手局の「自局 ID」 を表示して確認するこ とができます。
	- "OFF" : ID モニターは動作しなくなります。
- ⑤"選択"ボタンを押します。その後電源を切る と設定は終了です。

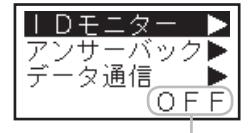

現在の設定

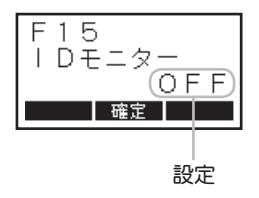

F16 アンサーバック ~デジタル個別通信で使用する機能です~

#### アンサーバック機能を、ON/OFF することができます。

- ① 45 ページの①~③の操作をおこない、セットモードにします。
- ② ▲ / ▼ボタンで、"アンサーバック"の表示に あわせます。

○ 現在の設定が表示されます。

- ③"選択"ボタンを押します。
- ④ ▲ / ▼ボタンで、アンサーバックの ON/OFF を選択します。 "ON" : アンサーバック機能が動作します。

"OFF" : アンサーバックの動作がオフになります。

⑤"選択"ボタンを押します。その後電源を切る と設定は終了です。

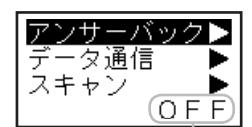

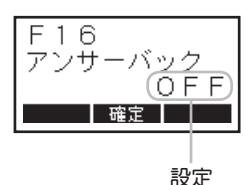

F17 データ通信 ~デジタル個別通信で使用する機能です~

データ通信を行う際に設定します。データ通信に関しては、お買い上げい ただいた販売店にお問い合わせください。

- ① 45 ページの①~③の操作をおこない、セットモードにします。
- ② ▲ / ▼ボタンで、"データ通信"の表示に あわせます。

○ 現在の設定が表示されます。

- ③"選択"ボタンを押します。
- ④ ▲ / ▼ボタンで、データ通信の種別を選 択します。 "GPS":GPS 機能を利用する際に選択します。

⑤"選択"ボタンを押します。その後電源を 切ると設定は終了です。 いっこう しょうしょう おおし 設定

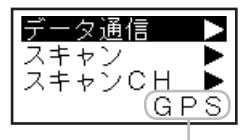

現在の設定

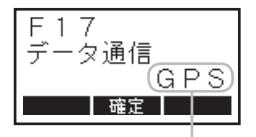

F18 スキャン ~デジタル通信で使用する機能です~

工場出荷時ではスマートマイクの"スキャン"ボタンは無効 (OFF) に設定 されています。スキャン機能を使用する際は、F18 スキャンを ON に設定 し"スキャン"ボタンを有効にします。

- ① 45 ページの①~③の操作をおこない、 セットモードにします。
- ② ▲ / ▼ボタンで、"スキャン"の表示にあ わせます。 ○ 現在の設定が表示されます。
- ③"選択"ボタンを押します。
- ④ ▲ / ▼ボタンで、 スキャン機能の ON/OFF を 選択します。
	- "ON":スマートマイクの"スキャン"ボタン を有効にします。
	- "OFF":スマートマイクの"スキャン"ボタン を無効にします。
- ⑤"選択"ボタンを押します。その後電源を 切ると設定は終了です。 いっこう しょうしょう おおし かいきょう

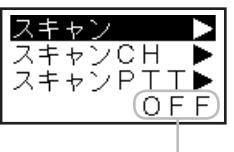

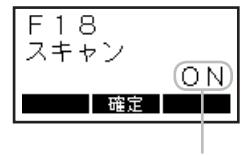

<sup>&</sup>quot;Modem":Modem 通信機能を利用する際に選 択します。

F19 スキャン CH ~デジタル通信で使用する機能です~

スキャンの対象となるチャンネル ( スキャンチャンネル ) を設定します。

- ① 45 ページの①~③の操作をおこない、 セットモードにします。
- ② ▲ / ▼ボタンで、"スキャン CH"の表示 にあわせます。 ○ 現在の設定が表示されます。
- ③"選択"ボタンを押します。
- ④ ▲ / ▼ボタンで、 希望のスキャンチャンネル を選択します。 設定チャンネルは"CH01"~"CH65"です。

⑤"選択"ボタンを押します。その後電源を 切ると設定は終了です。

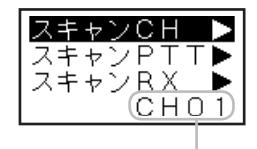

現在の設定

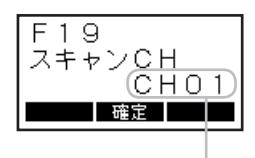

設定

F20 スキャン PTT ~デジタル通信で使用する機能です~

スキャン動作中に PTT( 通話 ) ボタンを押したときの、送信チャンネルを 設定します。

- ① 45 ページの①~③の操作をおこない、 セットモードにします。
- ② ▲ / ▼ボタンで、"スキャン PTT"の表示 にあわせます。 ○ 現在の設定が表示されます。
- ③"選択"ボタンを押します。
- ④ ▲ / ▼ボタンで、 希望の動作を選択します。 "通話 CH":現在の待ち受けチャンネルで送信 します。 "スキャン CH : F19 スキャン CH で設定したチャン

ネルで送信します。

⑤"選択"ボタンを押します。その後電源を 切ると設定は終了です。

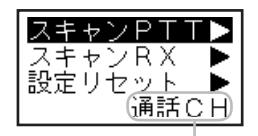

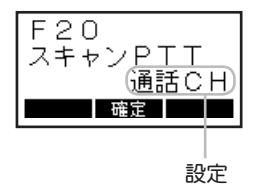

F21 スキャン RX ~デジタル通信で使用する機能です~

スキャン動作中に信号を受信した際、その後スキャンを再開させるかどう かを設定します。

- ① 45 ページの①~③の操作をおこない、 セットモードにします。
- ② ▲ / ▼ボタンで、"スキャン RX"の表示 にあわせます。

○ 現在の設定が表示されます。

- ③"選択"ボタンを押します。
- ④ ▲ / ▼ボタンで、 スキャン機能再開の ON/ OFF を選択します。
	- "ON":通話終了後、 自動でスキャンが再開します。 ○ 再開時間はコールモード "C15 通話保 持時間" に依存します。
	- "OFF": 信号を受信するとスキャンは停止し、 通話 終了後もそのチャンネルで待ち受けを継続 します。
- ⑤"選択"ボタンを押します。その後電源を 切ると設定は終了です。

#### F22 設定リセット

拡張機能の設定を、ご購入時の状態 ( 販売店設定値 ) に戻すことができます。

- ① 45 ページの①~③の操作をおこない、セットモードにします。
- ② ▲ / ▼ボタンで、"設定リセット"の表示 にあわせます。
- ③"選択"ボタンを押します。
- 4 "◀"ボタンを押すと、設定がリセットさ れます。
	- リヤットを中止する場合は、"戻る"ボタン を押してください。

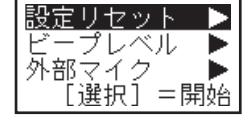

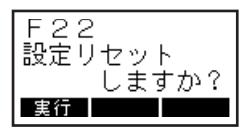

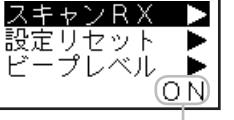

現在の設定

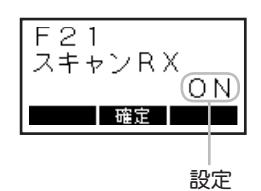

## MCAccess e 用の e ブリッジアダプターについて

e ブリッジアダプターは MCAccess e のデジタル MCA 無線機と接続をして、 MCAccess e の回線を利用することができる接続アダプターです。 MCAccess e の回線は IP-VPN による業界初の広域通信ネットワークで、 日本全

国でご利用が可能です。

詳細は、 一般財団法人移動無線センターのホームページ ※1 を参照してください。 e ブリッジアダプター<sup>※2</sup>と接続を希望される際は、お買い上げになりました販売 店にご相談ください。

使用方法は e ブリッジアダプター※ <sup>2</sup> の取扱説明書をご参照ください。

- ※ 1 : http://www.mrc.or.jp/
- ※ 2 : e ブリッジアダプターはエムシーアクセス ・ サポート株式会社及びスマートウェーブ ・ テレコミュニケーションズ株式会社の製品です。

## アフターサービス

保証期間はお買い上げ日から1年間です。

お買い上げいただいた日から1年以内に取扱説明書に従った正常な使用状 態で故障した場合には、無料で修理をお引き受けします。

保証サービスを受けるためには、保証書(ご購入日と製品製造番号が明記 されてあるもの)を添え、ご購入の販売店までご持参又は郵送してくださ い。送料、保険はお客様のご負担になります。

## オプション

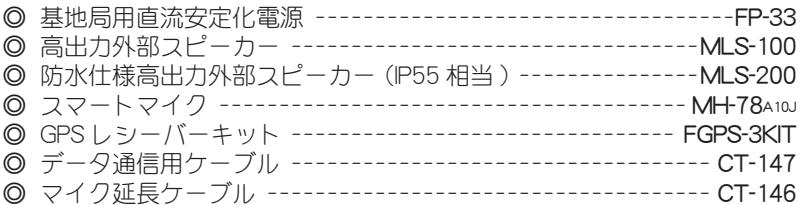

## 故障かな?と思う前に

間違った操作をしていませんか? 修理を依頼される前に、ちょっとお確かめください。

#### ◎ 電源が入らない!

- ・ DC 電源または、DC 電源コードのヒューズが切れていませんか?
- ・ お車のバッテリーの電圧は正常ですか?
- ・ スマートマイクは正しく接続されていますか? ■ 無線機本体の電源スイッチを約1秒押したとき、無線機本体のみ電源が入 る場合は、スマートマイクの不具合が考えられます。

#### ◎ 送信できない!

- ・ PTT( 通話 ) ボタンを正しく押していますか?
- ・送信出力の設定が"受信専用"になっていませんか?
- ・ アンテナは正しく接続されていますか?

#### ◎ 通話できない!

- ・ 相手局と同じチャンネルに設定していますか?
- ・ 相手局との距離が離れすぎていませんか?
- ・ 相手局と同じ通信方式に設定していますか? ■ アナログ通信方式とデジタル通信方式間では、交信することはできません。
- ・ デジタル通信の場合、相手局と同じUC(ユーザーコード )に設定していますか?
- ・ デジタル通信の場合、秘話通信機能が動作していませんか?
- お互いに秘話通信機能を動作させ、更に秘話コードが一致していないと、 交信することはできません。
- ・ アンテナは正しく接続されていますか?

## オーバーホールのお勧め

下記のいずれかに該当する場合は、オーバーホールをお勧めいたします。 なお、オーバーホール代金は有償となりますのであらかじめご承知ください。

- ・ お買い上げから1年経過した後 ・ 落下や衝撃が加わった場合
	-
- ・ オーバーホールを行って1年経過した後 ・ キズ劣化等が確認された場合
	-

## 定 格

一般

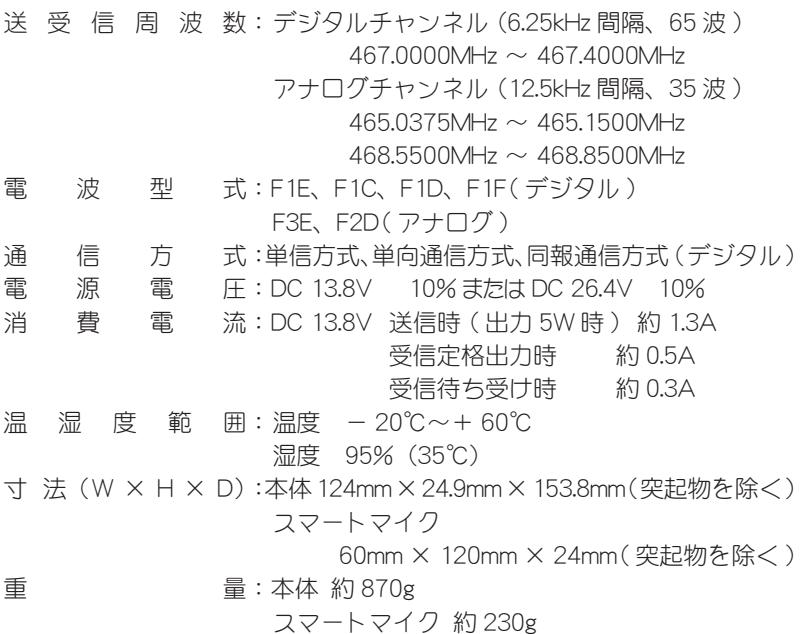

※ RoHS 指令準拠

送信部

空 中 線 電 力:5W/1W( + 20%、 - 50% 以内 ) 空中線インピーダンス :50 Ω 不平衡 発 振 方 式:水晶発振制御による周波数シンセサイザー方式 周 波 数 許 容 偏 差 :± 1.5ppm 以内 変 調 方 式:4 値 FSK(デジタル ) 占 有 周 波 数 帯 域 幅 :5.8kHz 以下 ( デジタル ) 最 大 周 波 数 偏 移 :± 1324Hz 以内 ( デジタル ) 隣接チャンネル漏洩電力:- 52dB 以下(デジタル、5W 時 ) 可変リアクタンス周波数変調 ( アナログ ) 8.5kHz 以下 ( アナログ ) ± 2.5kHz 以内 ( アナログ ) - 65dB 以下 ( アナログ、5W 時 )

総 合 歪 及 び 雑 音 :1kHz、70% 変調にて 20dB 以上 ス プ リ ア ス 発 射 : 2.5μW以下 不 要 輻 射:2.5μW以下 標 準 変 調 入 力:— 26dBm 5dB(1kHz 60%変調) 外 部 マ イ ク 入 力:600 Ω 80mVrms(標準変調時) 変 調 周 波 数 特 性 :アナログ 1kHz を基準として  $0.3$ kHz  $-$  15dB 5dB

3kHz 6dB 5dB

#### 受信部

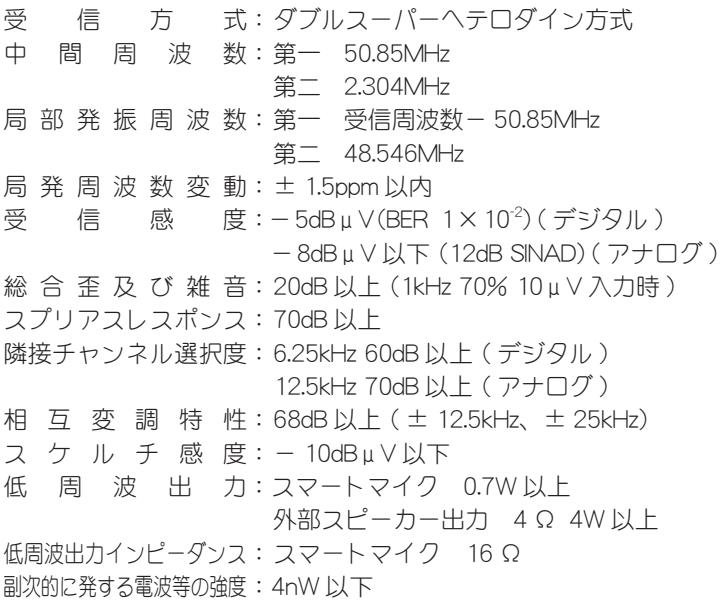

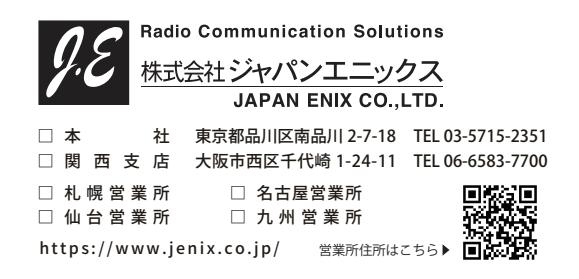

## **STANDARD**

正常なご使用状態で万一故障した場合は、お手数ですがご購入い ただいた販売店までご相談ください。

取扱説明書の記載内容を予告無く変更する場合があります。

## 開発製造 : バーテックススタンダード LMR 合同会社 a Motorola Solutions Company

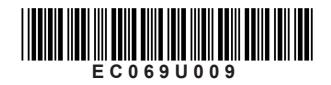

©2019 Vertex Standard LMR, Inc. 無断転載・複写を禁ず 中国印刷